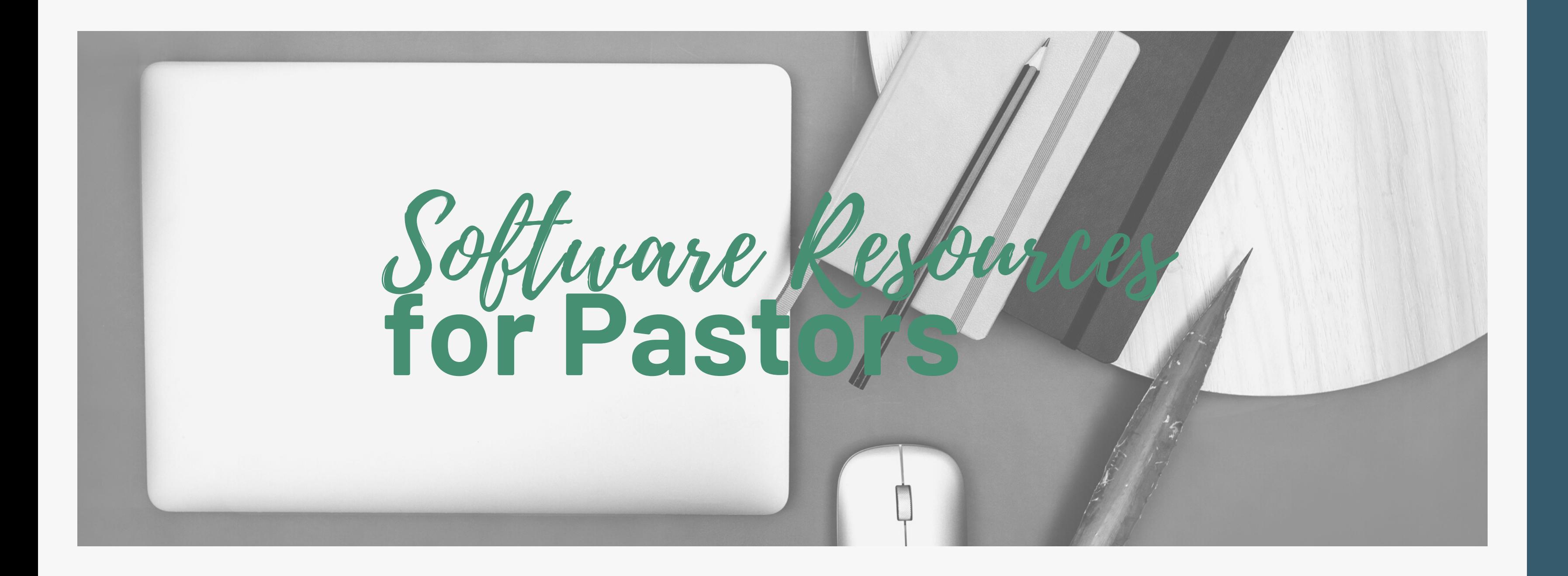

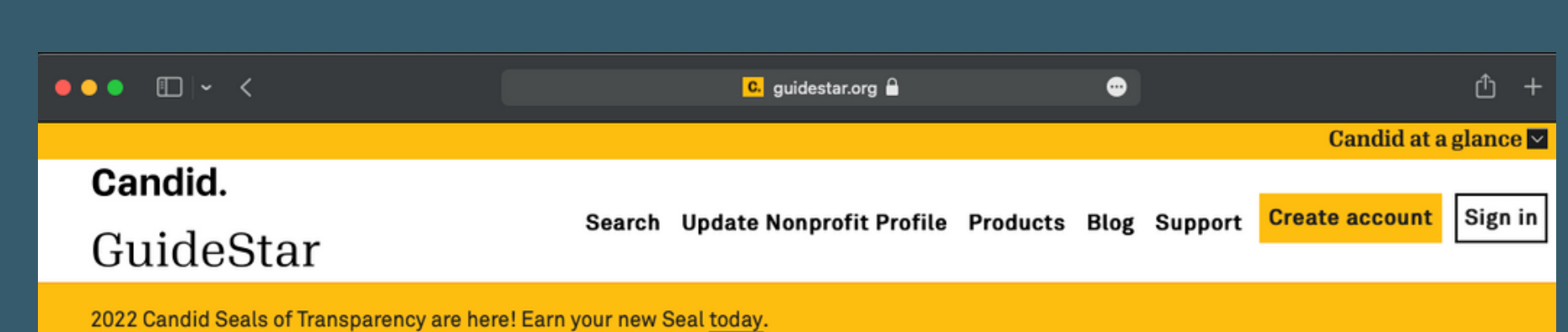

#### Connecting you with the nonprofit information you need

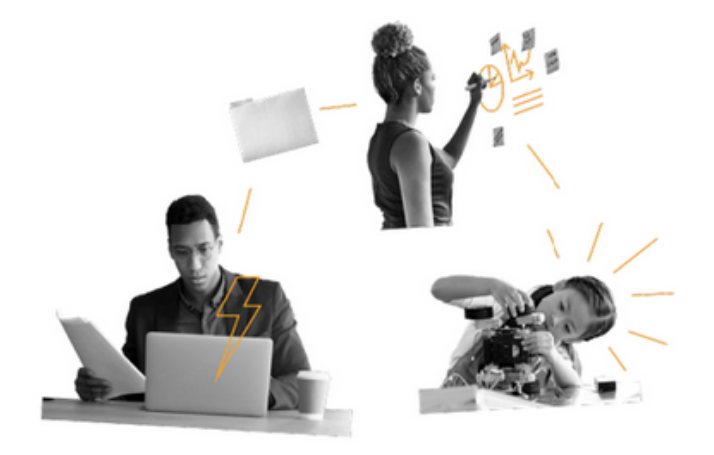

Search GuideStar for the most complete, up-to-date nonprofit data available.

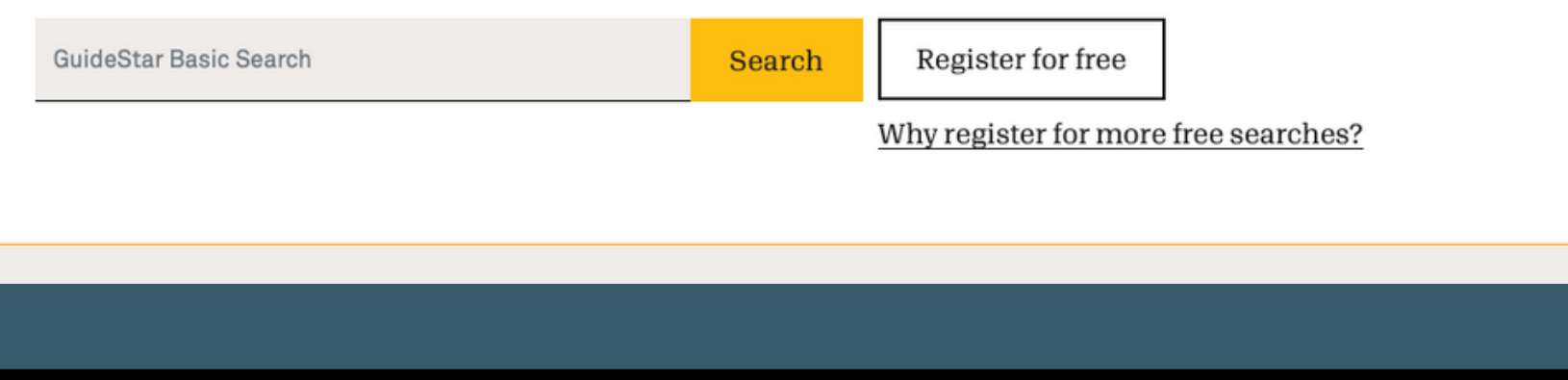

### **GuideStar**

#### Get listed on GuideStar

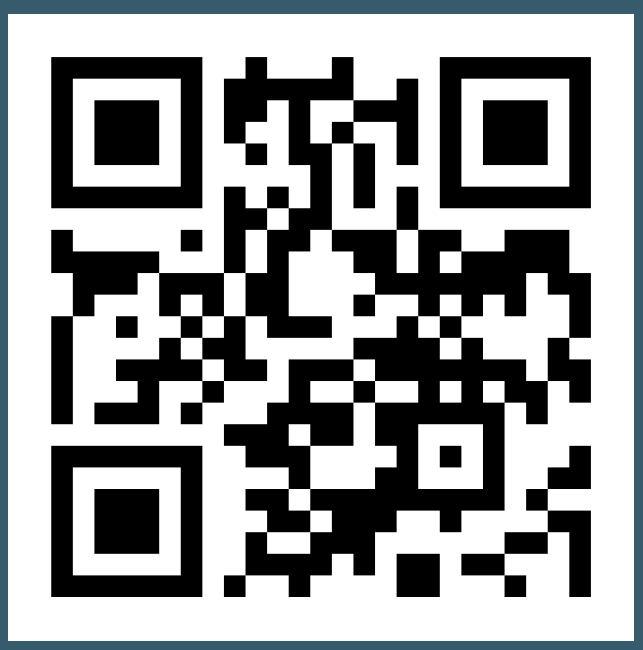

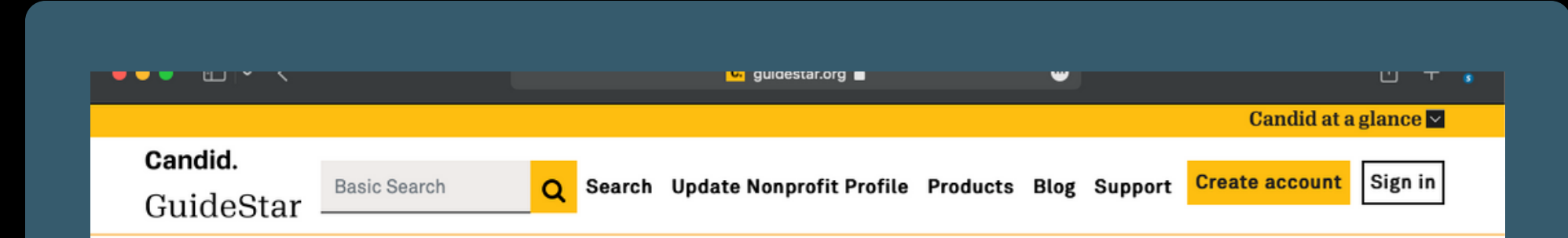

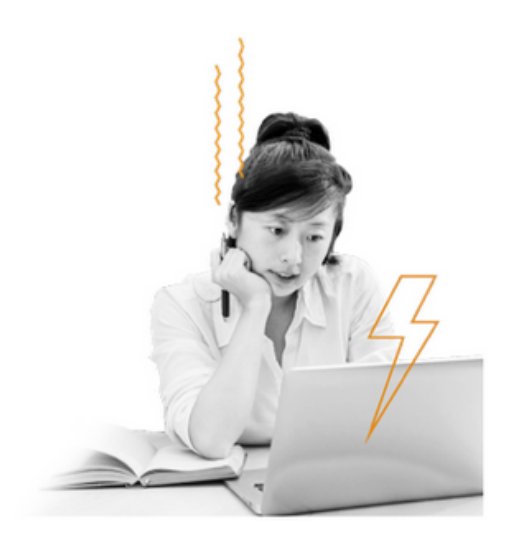

A GuideStar account gives you free access to even more nonprofit information, including:

- Organization's full address and contact information
- $-$  Up to three years of Forms 990
- $-$  Revenue and expense data for the current fiscal year
- CEO, Board Chair, and Board of Directors information

#### **Easily find basic** information for US nonprofits

Register for detailed data on thousands of nonprofits. Already have an account? Login

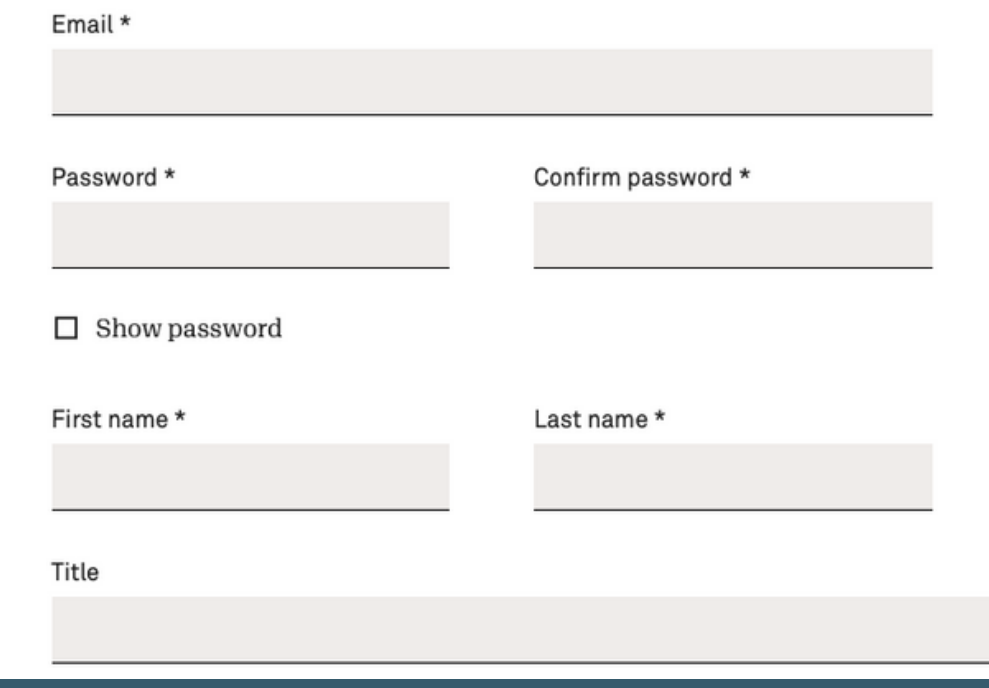

- Get listed on GuideStar
- Create an account

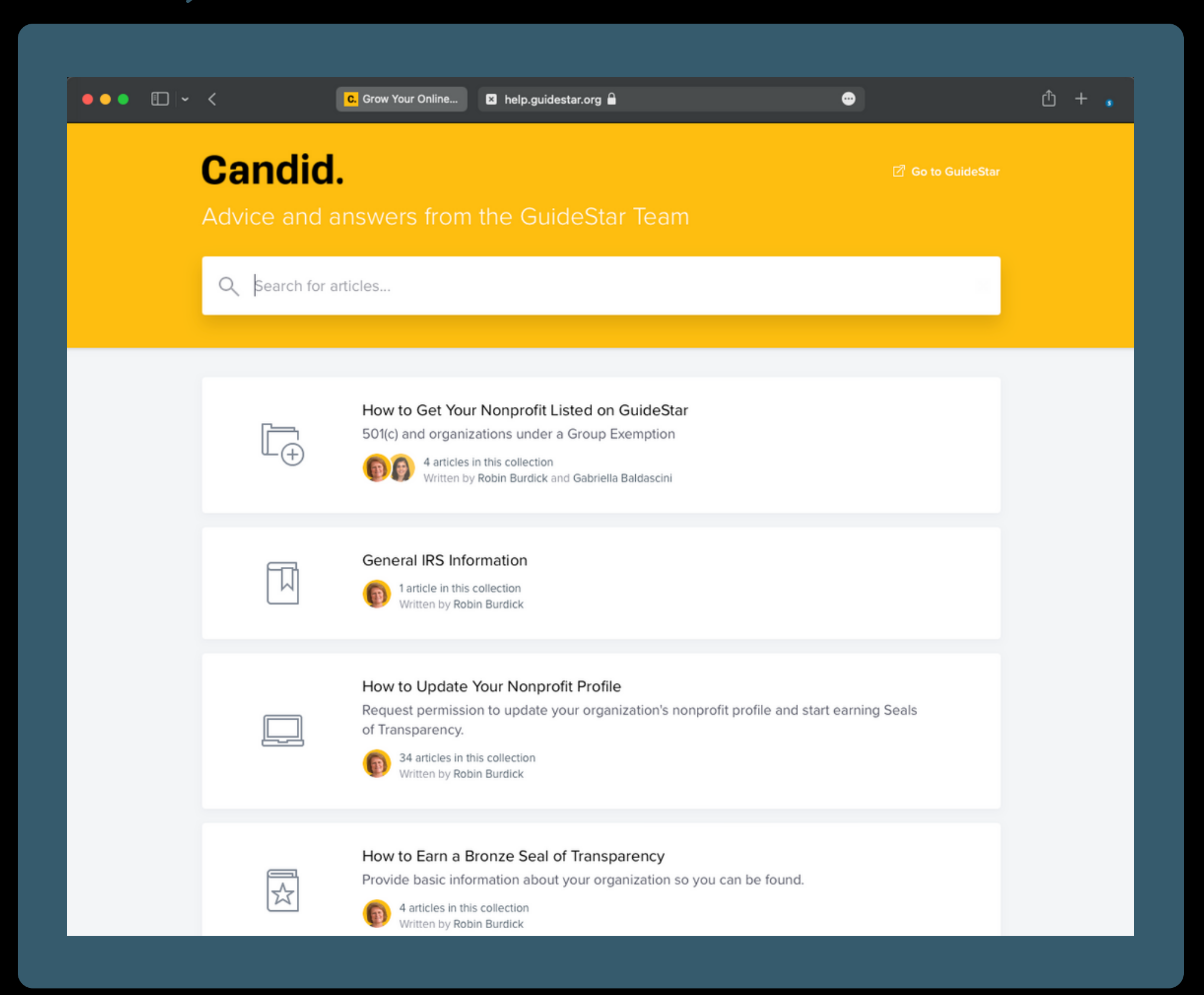

- Get listed on GuideStar
- Create an account
- Get documentation

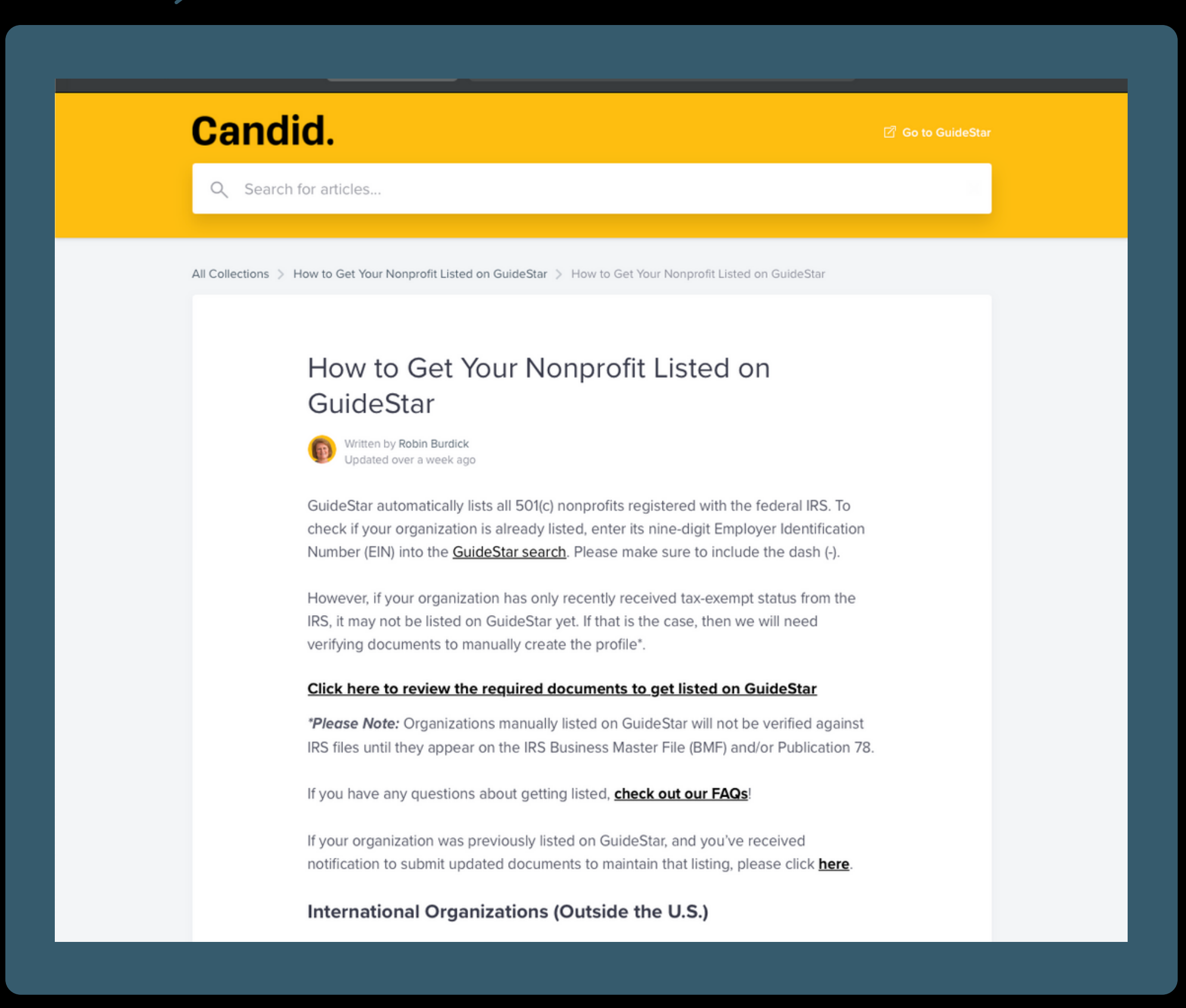

- Get listed on GuideStar
- Create an account
- Get documentation

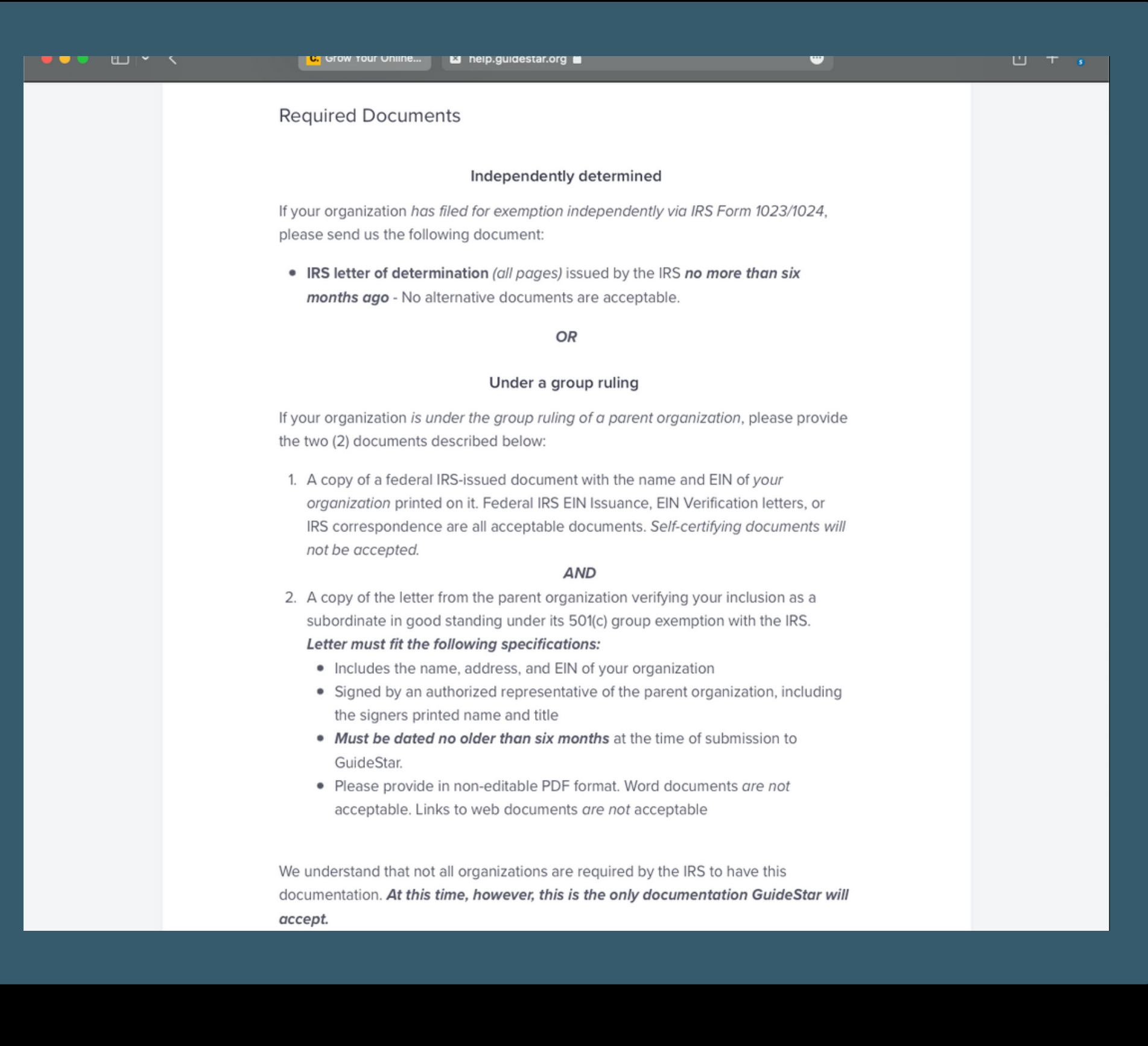

- Get listed on GuideStar
- Create an account
- Get documentation
- Email Risk Management

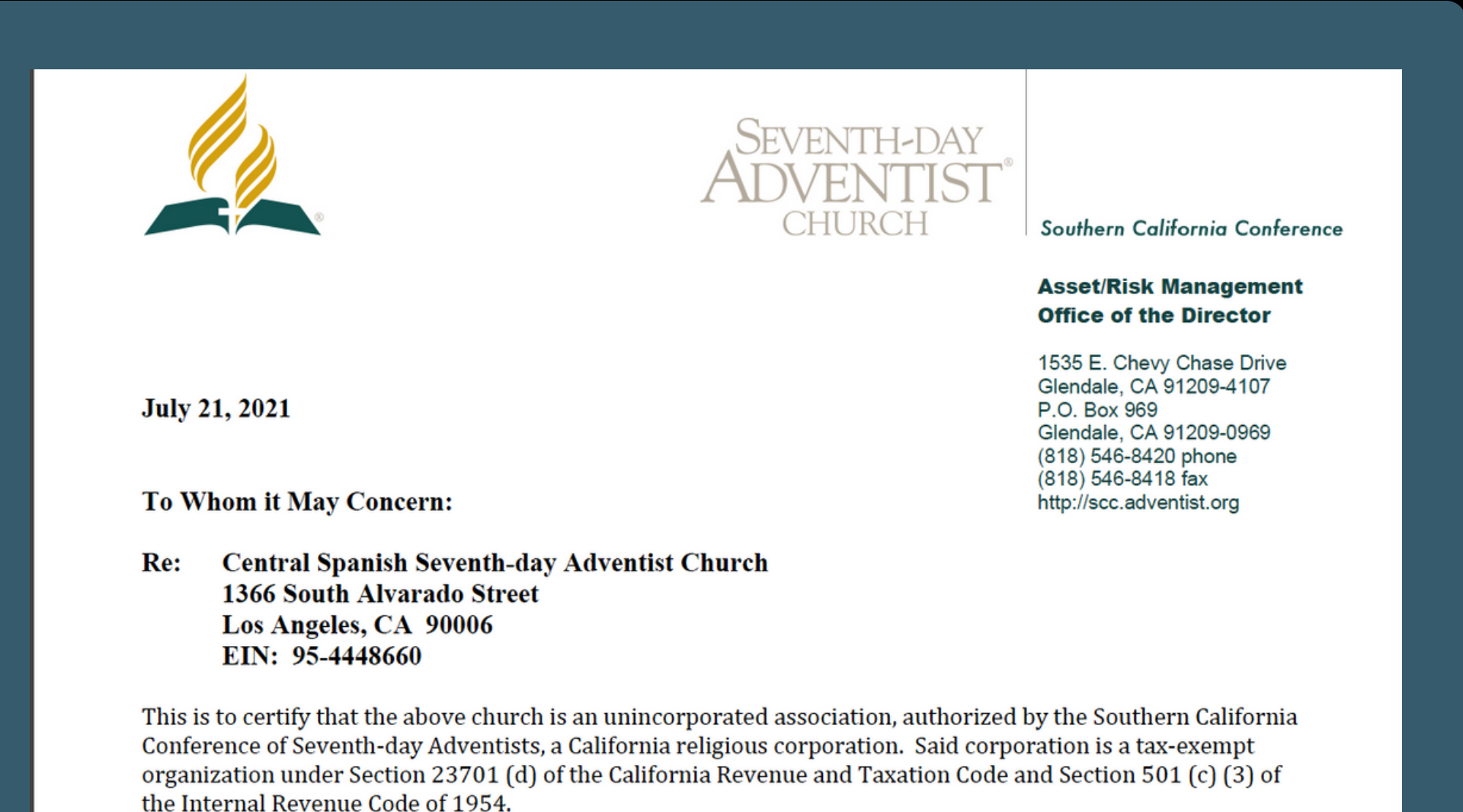

The Southern California Conference of Seventh-day Adventists is a subordinate unit of the General Conference of Seventh-day Adventists, which was granted a group exemption by the Internal Revenue Service on January 6, 1950.

The following documents are attached for your information:

- Copy of letter from U.S. Treasury Department Internal Revenue Service 1.
- 2. Copy of the Parent Letter from the General Conference of Seventh-day Adventists

Sincerely yours,

#### **GuideStar**

Documentation from Risk Management

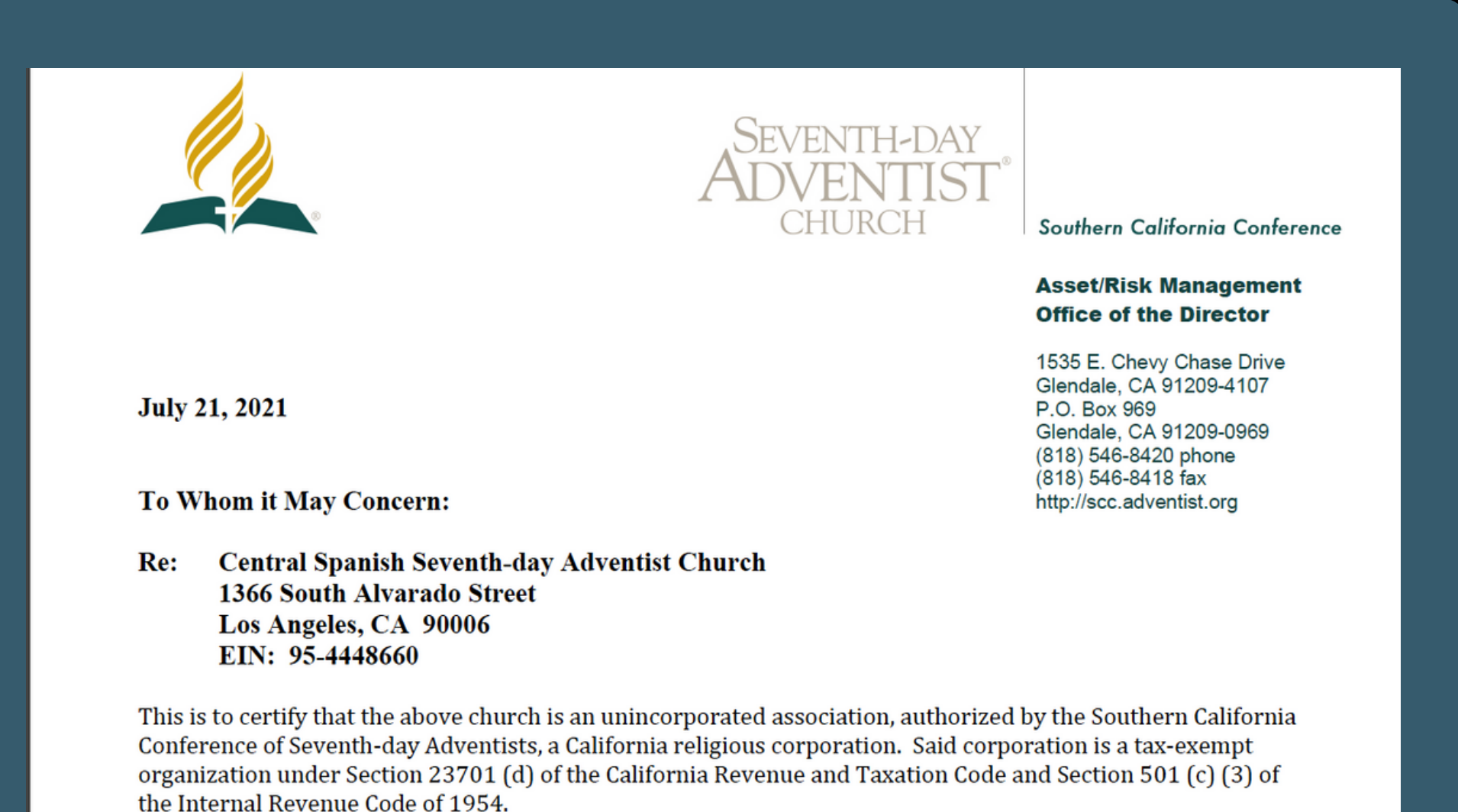

The Southern California Conference of Seventh-day Adventists is a subordinate unit of the General Conference of Seventh-day Adventists, which was granted a group exemption by the Internal Revenue Service on January 6, 1950.

The following documents are attached for your information:

- Copy of letter from U.S. Treasury Department Internal Revenue Service 1.
- 2. Copy of the Parent Letter from the General Conference of Seventh-day Adventists

Sincerely yours,

- Documentation from Risk Management
- Email documentation to:
	- getlisted@candid.org

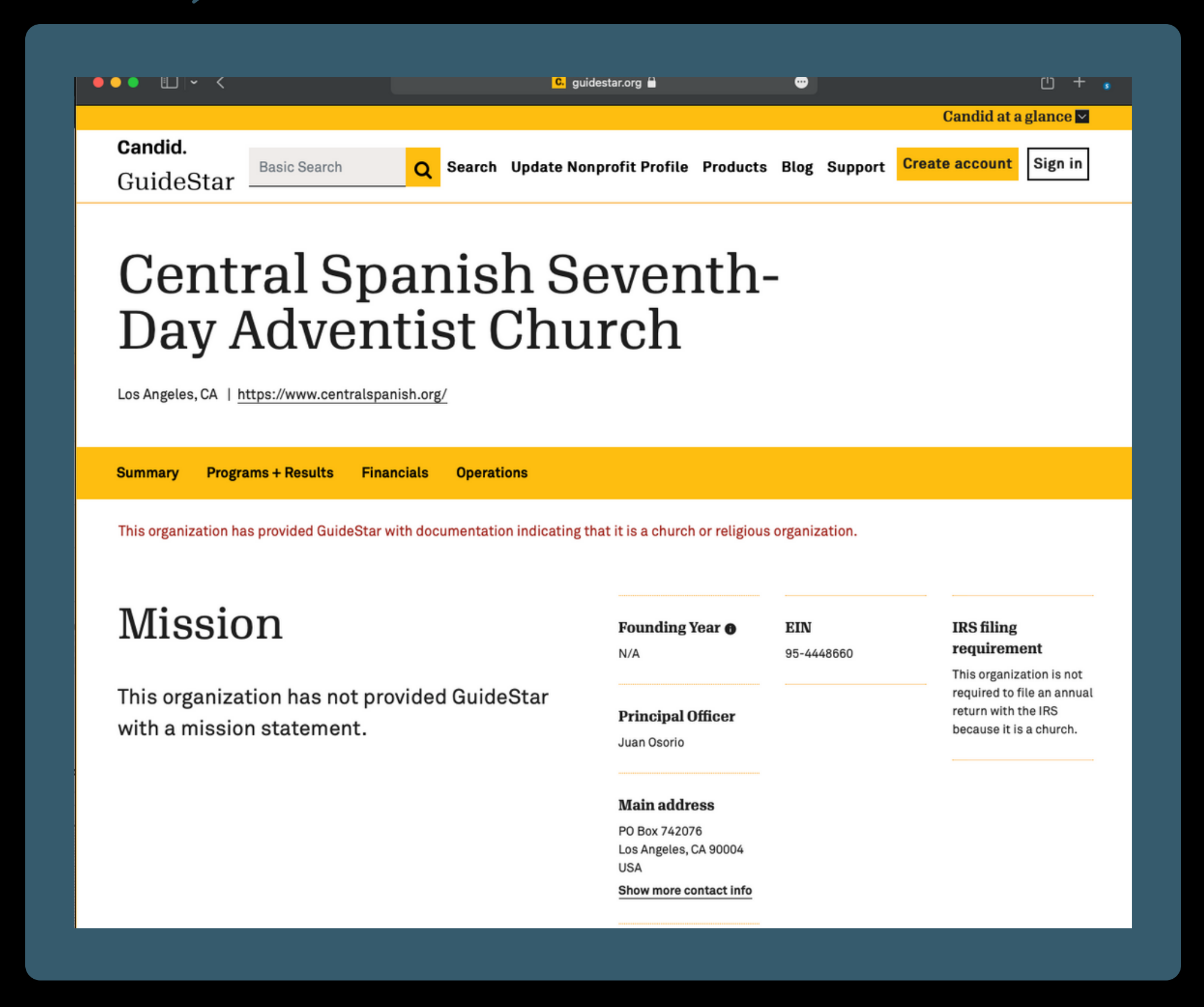

Check your listing on GuideStar

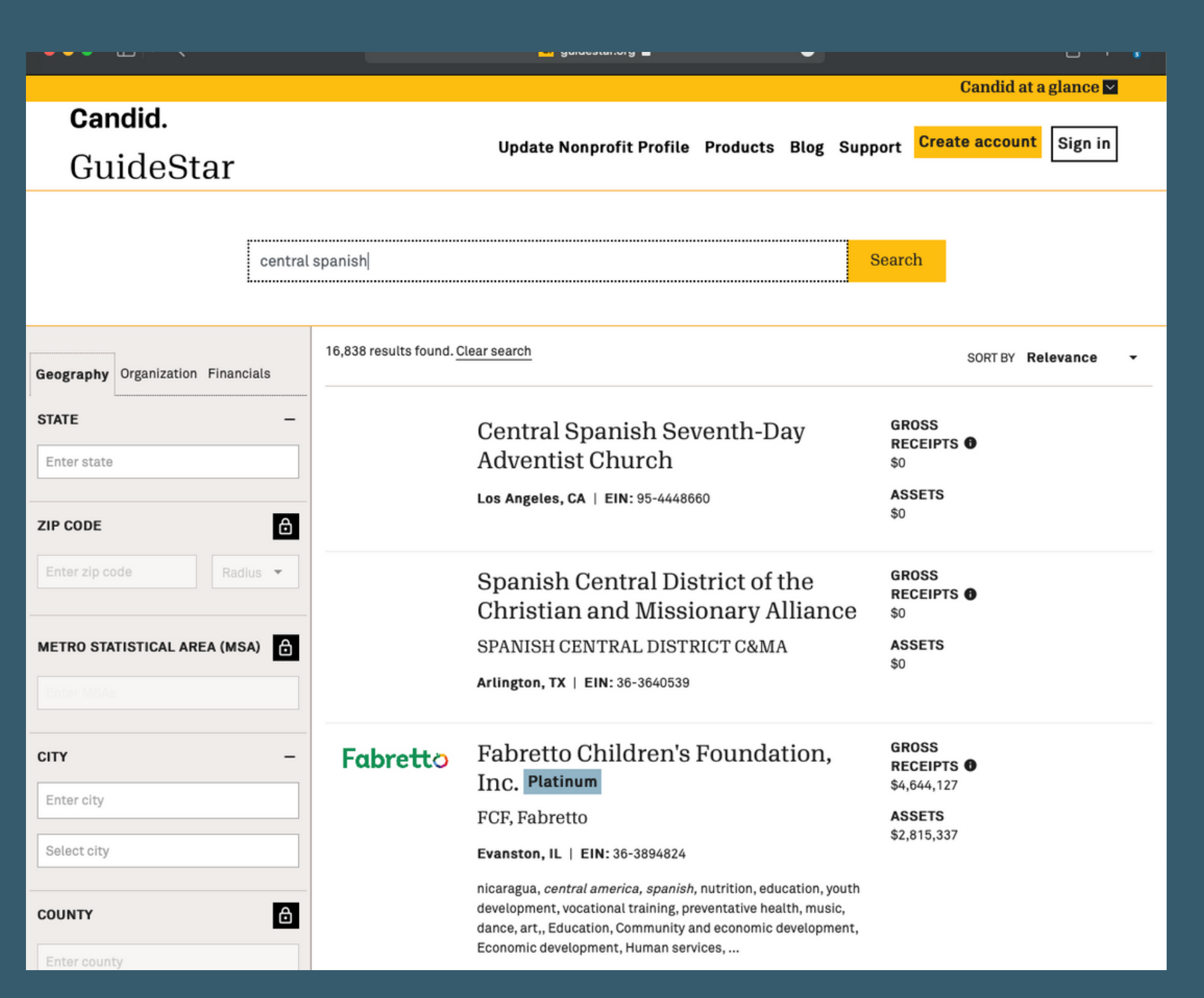

- Check your listing on GuideStar
- **.** Link Non-Profit listing to your account

• Create account on TechSoup

<u> La Carlo de la Carlo de la Carlo de la Carlo de la Carlo de la Carlo de la Carlo de la Carlo de la Carlo de l</u>

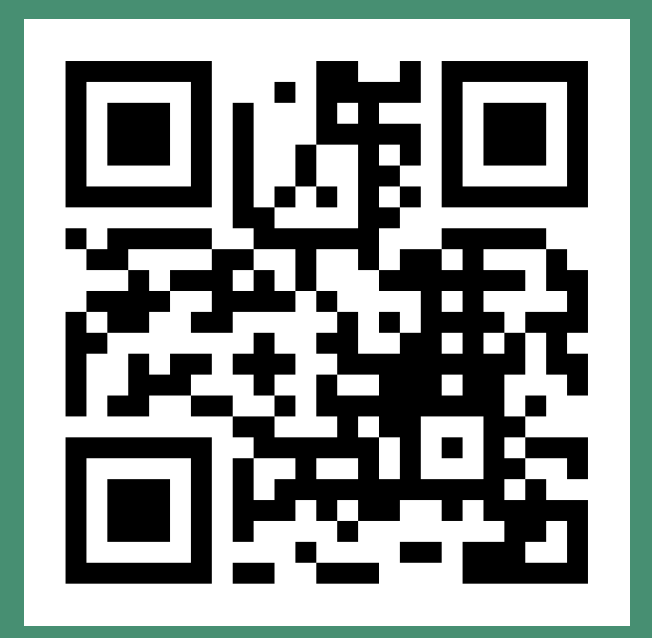

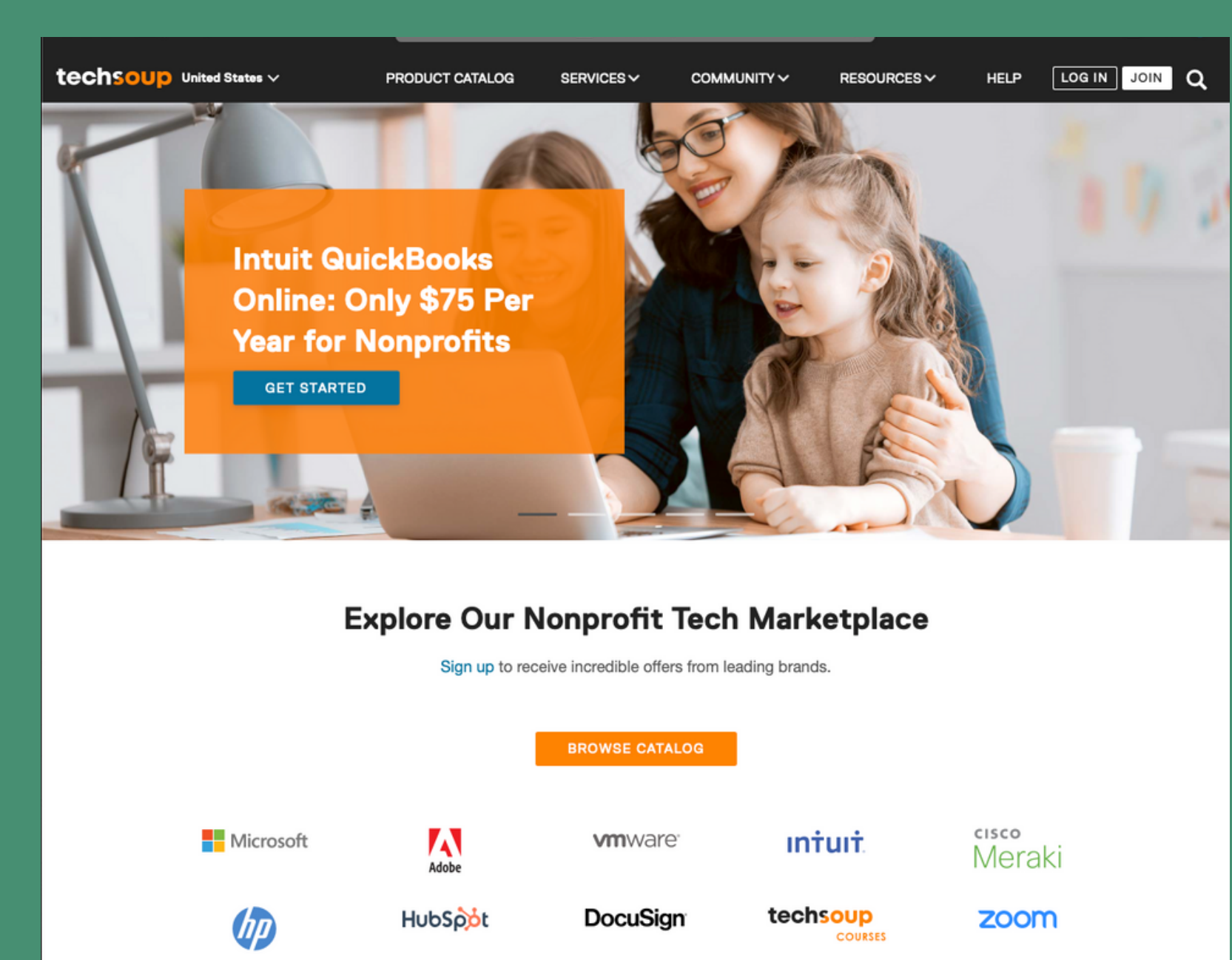

Create account on TechSoup

 $\sim$  . The contract of the contract of  $\sim$ 

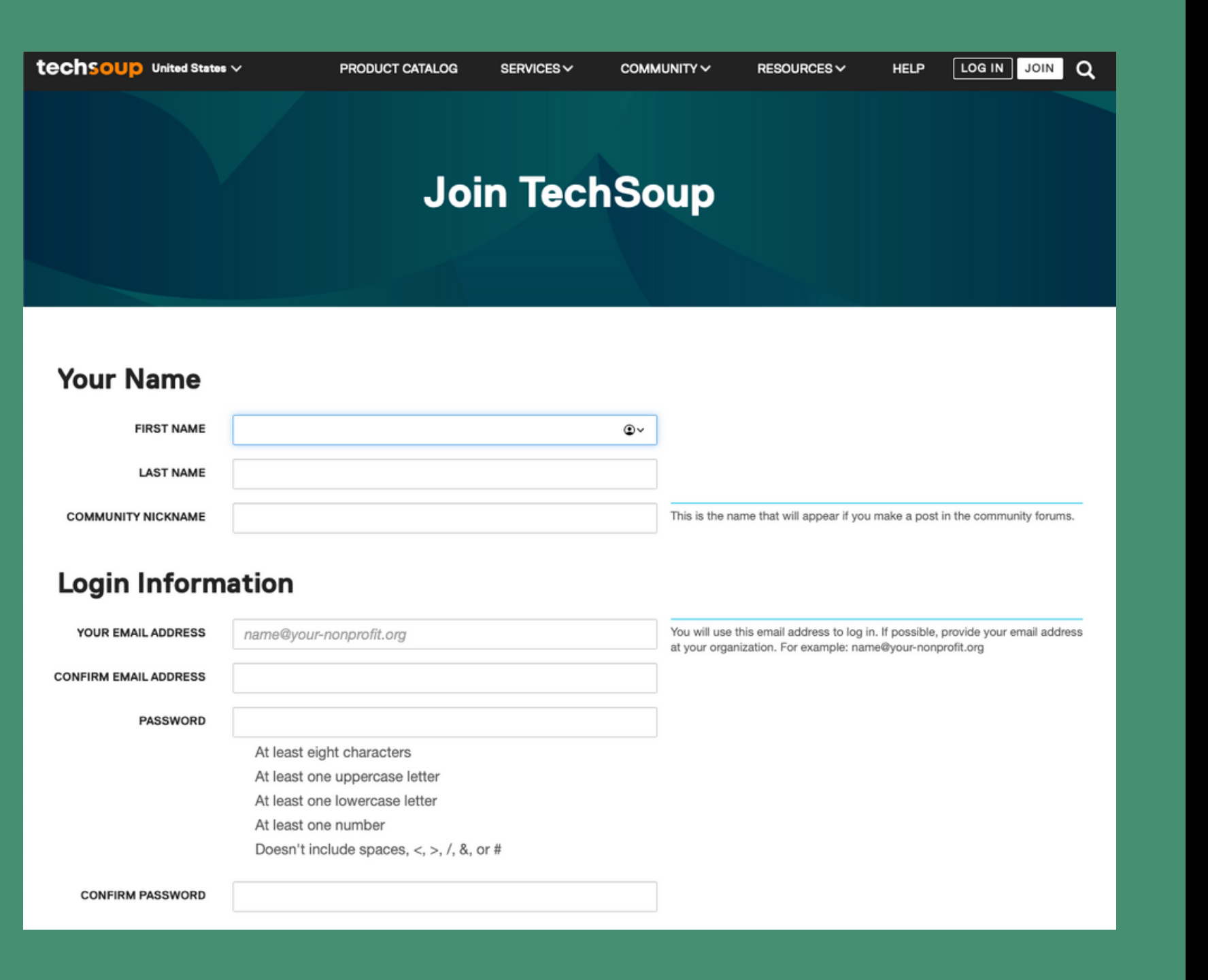

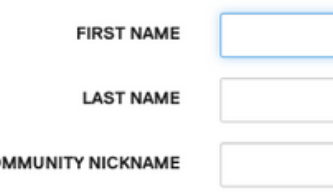

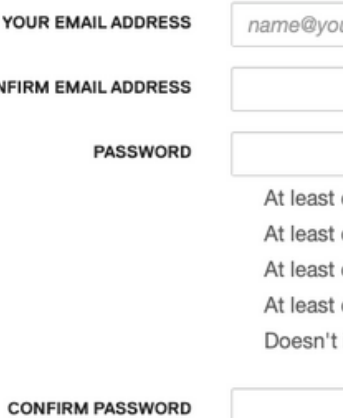

Create account on TechSoup

Check to see if your church is listed

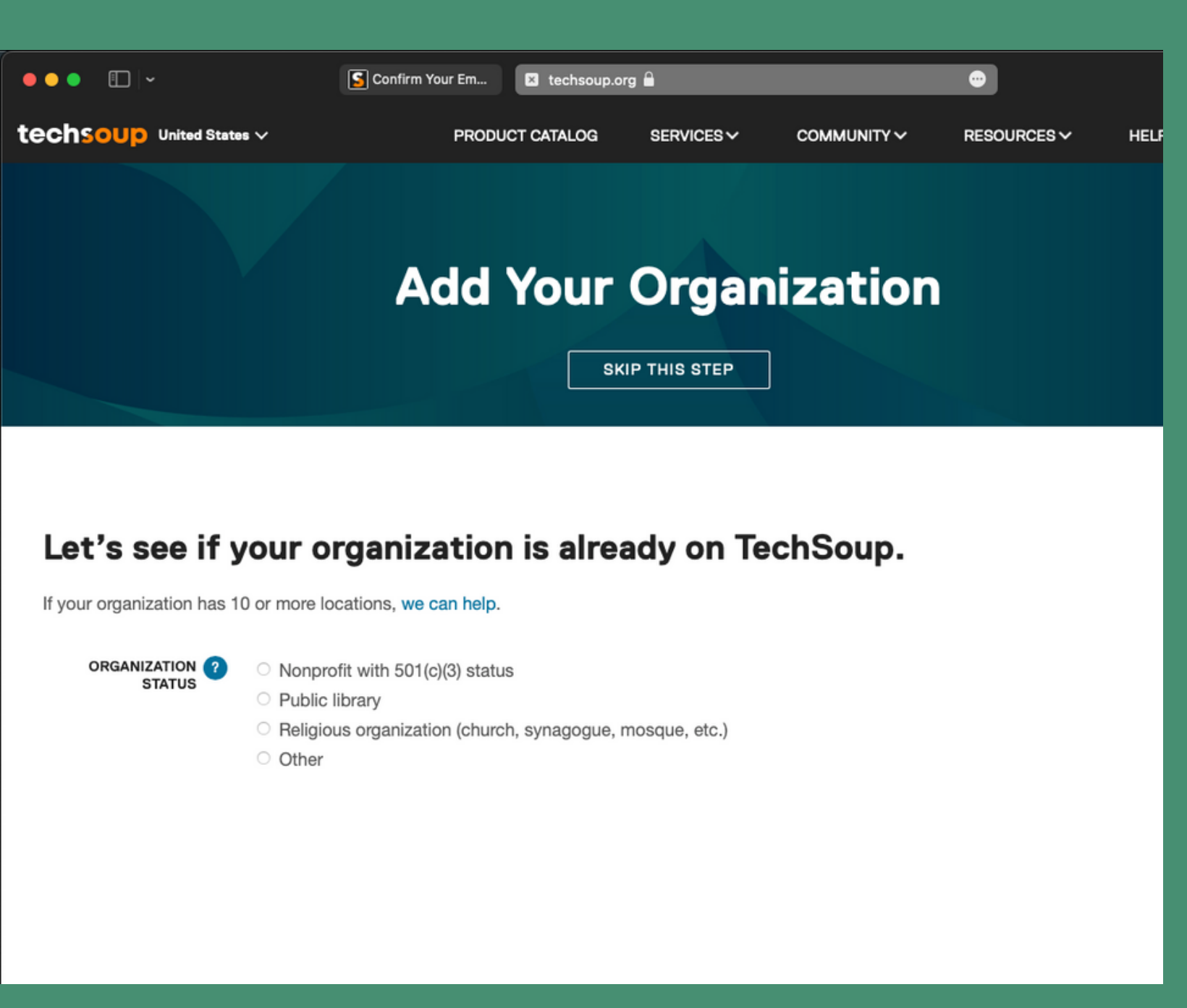

- Create account on TechSoup
- Check to see if your church is listed
- Check off "Religious organization"
- Check off "Group"

techsoup United States v

If your organization has 10 or more locations, we can help.

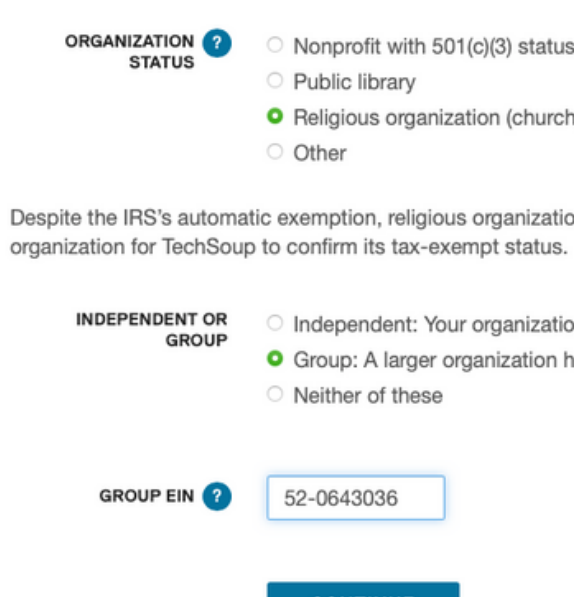

#### **Add Your Organization**

SERVICES  $\sim$ 

COMMUNITY V

RESOURCES  $\vee$ 

**HELP** 

 $\circledcirc$ 

 $\alpha$ 

#### Let's see if your organization is already on TechSoup.

Nonprofit with 501(c)(3) status O Religious organization (church, synagogue, mosque, etc.)

PRODUCT CATALOG

Despite the IRS's automatic exemption, religious organizations must obtain a formal 501(c)(3) determination letter from the IRS or be covered by a larger

Independent: Your organization has received its own 501(c)(3) determination letter <sup>O</sup> Group: A larger organization has received a group exemption letter that covers your local chapter

**CONTINUE** 

- Create account on TechSoup
- Check to see if your church is listed
- Check off "Religious organization"
- Check off "Group"

Select your state and zip code

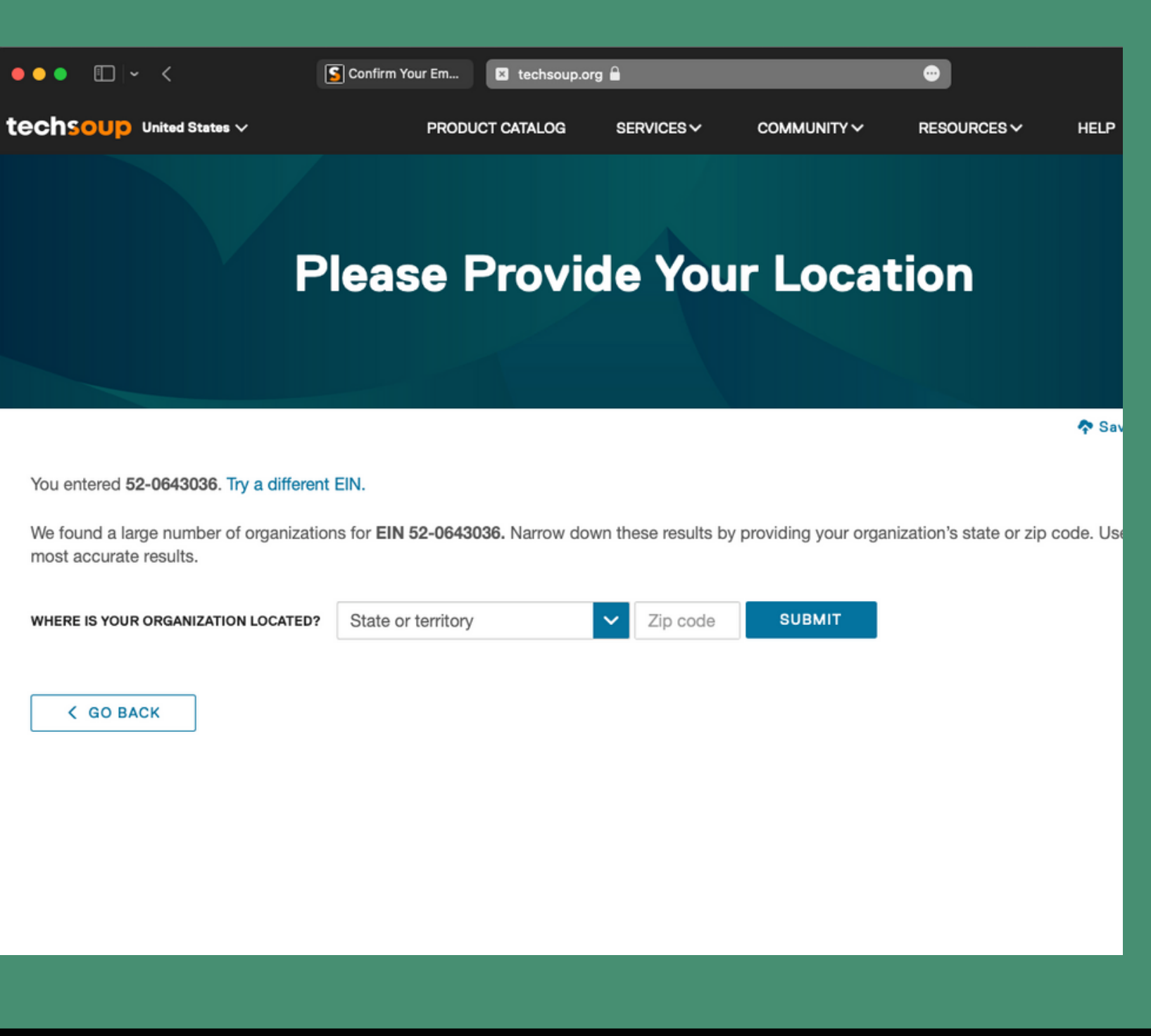

- Create account on TechSoup
- Check to see if your church is listed
- Check off "Religious organization"
- Check off "Group"

- Select your state and zip code
- Select your organization

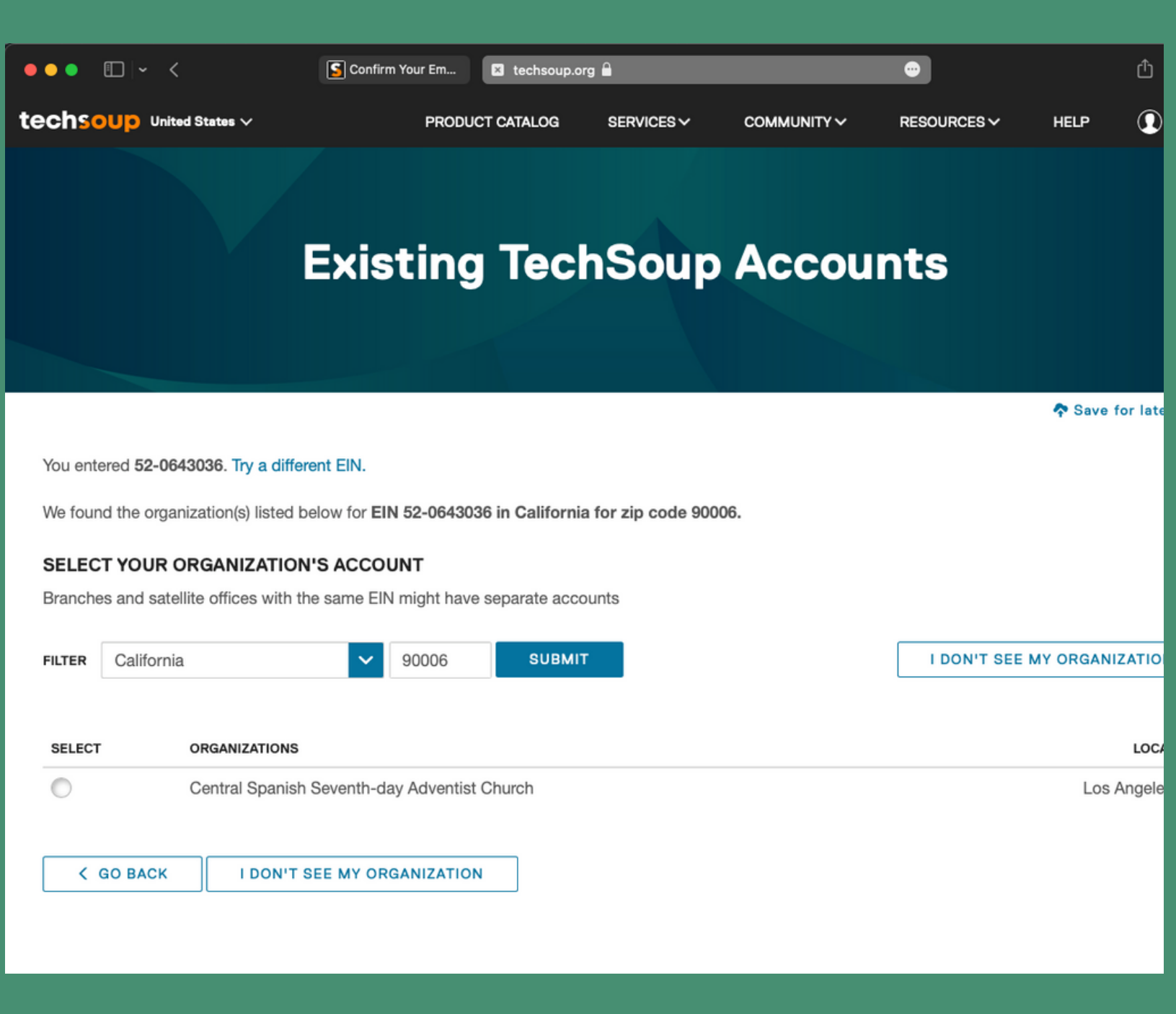

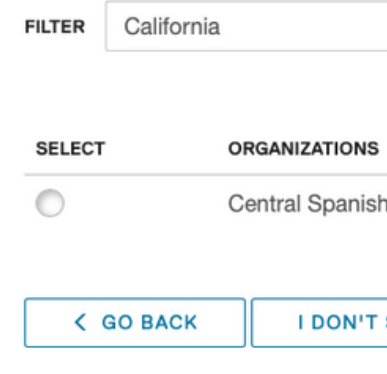

Add your organization

 $\sim$  . The contract of the contract of  $\sim$ 

**Organization Detail LEGAL NAME** 

**EIN OR FSCS ID** 52-0643036 **ANNUAL BUDGET (US\$) ORGANIZATION EMAIL CONFIRM EMAIL** WEBSITE Optional **STREET ADDRESS ADDRESS LINE 2** Optional CITY STATE | ZIP Select stat **COUNTRY** PHONE NUMBER **FAX NUMBER**  $($  Opt  $)$ 

#### No Match Found. Let's Add Your Organization

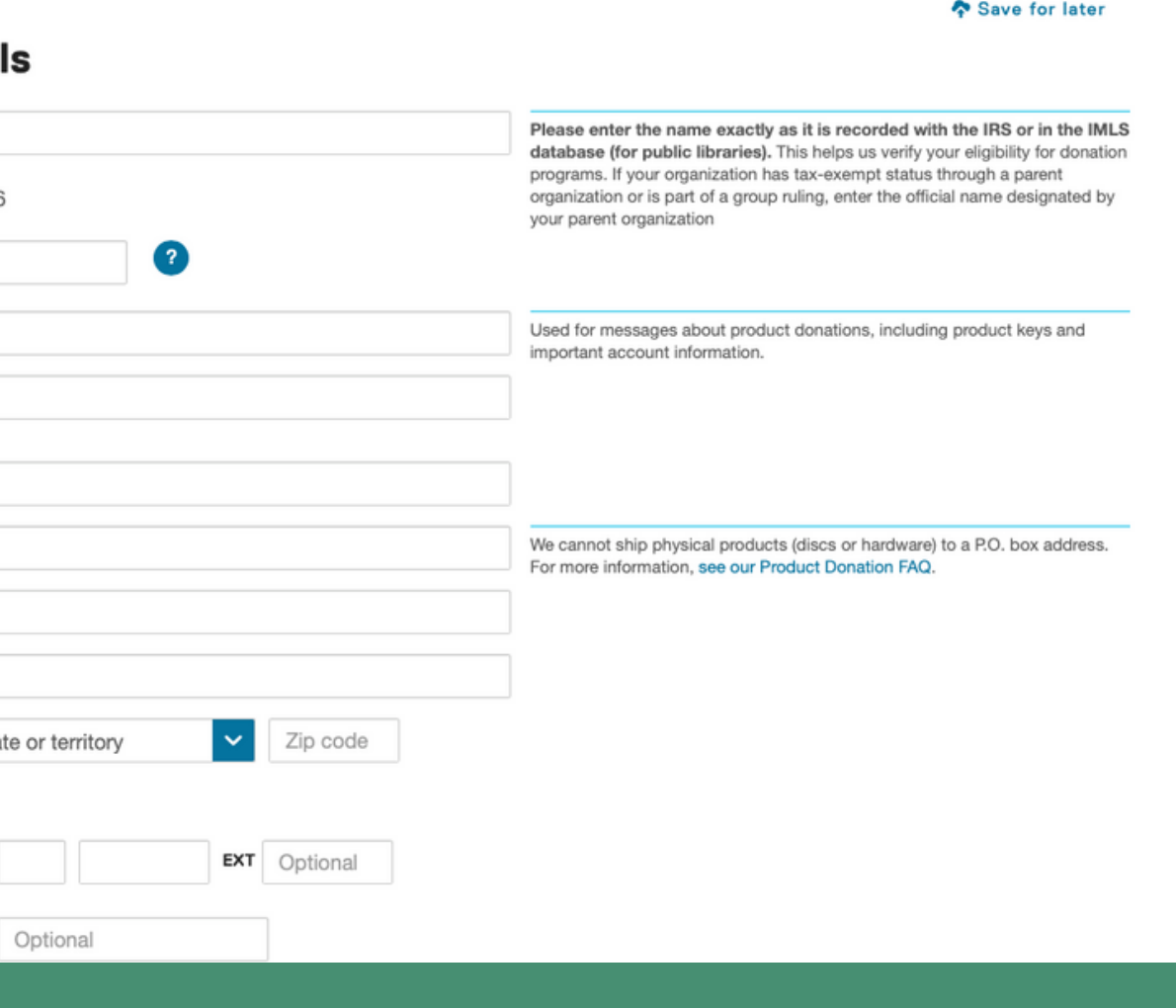

**Add your organization** 

<u> a shekara ta 1989 na shekara ta 1989 na shekara ta 1989 na shekara ta 1989 na shekara ta 1989 na shekara ta 1989 na shekara ta 1989 na shekara ta 1989 na shekara ta 1989 na shekara ta 1989 na shekara ta 1989 na shekara t</u>

Submit requested documentation

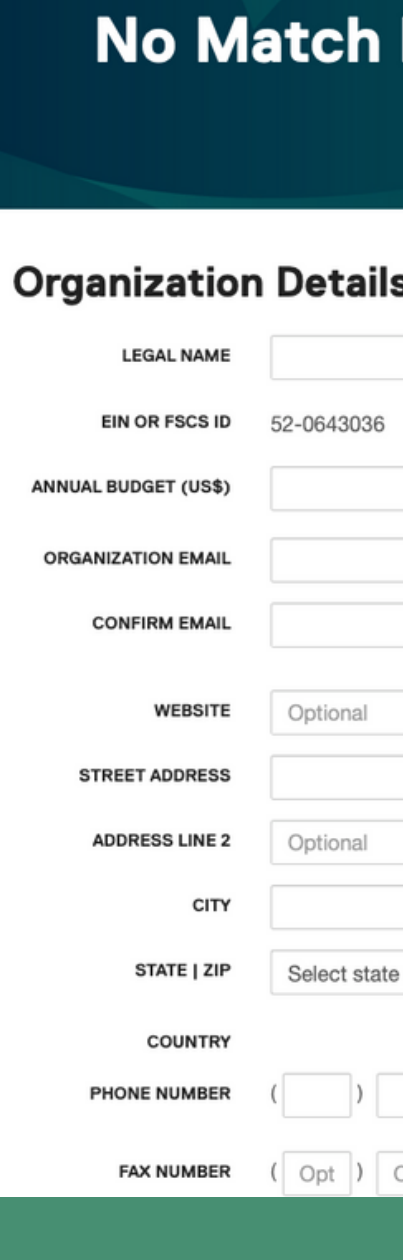

#### No Match Found. Let's Add Your Organization

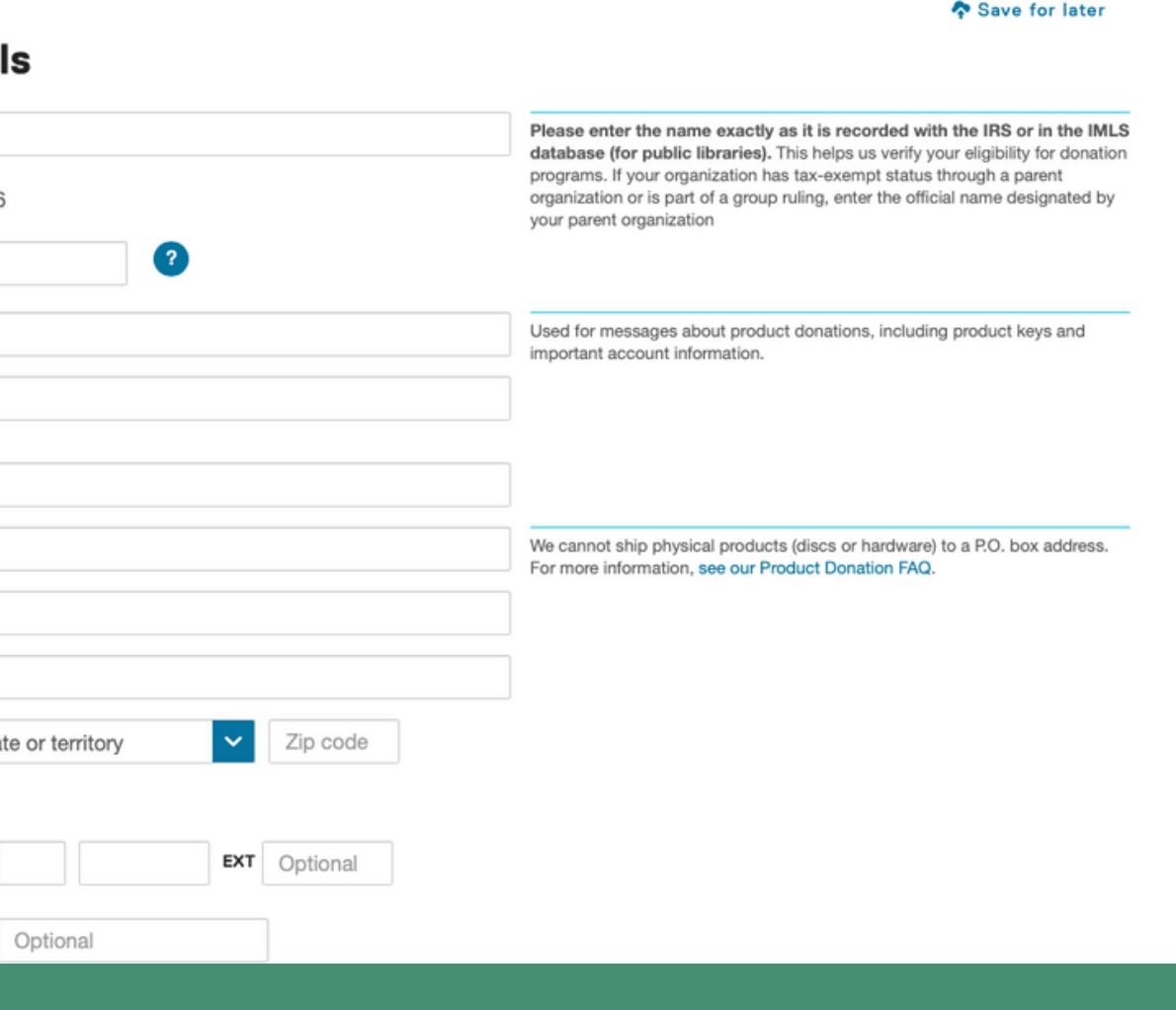

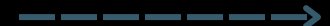

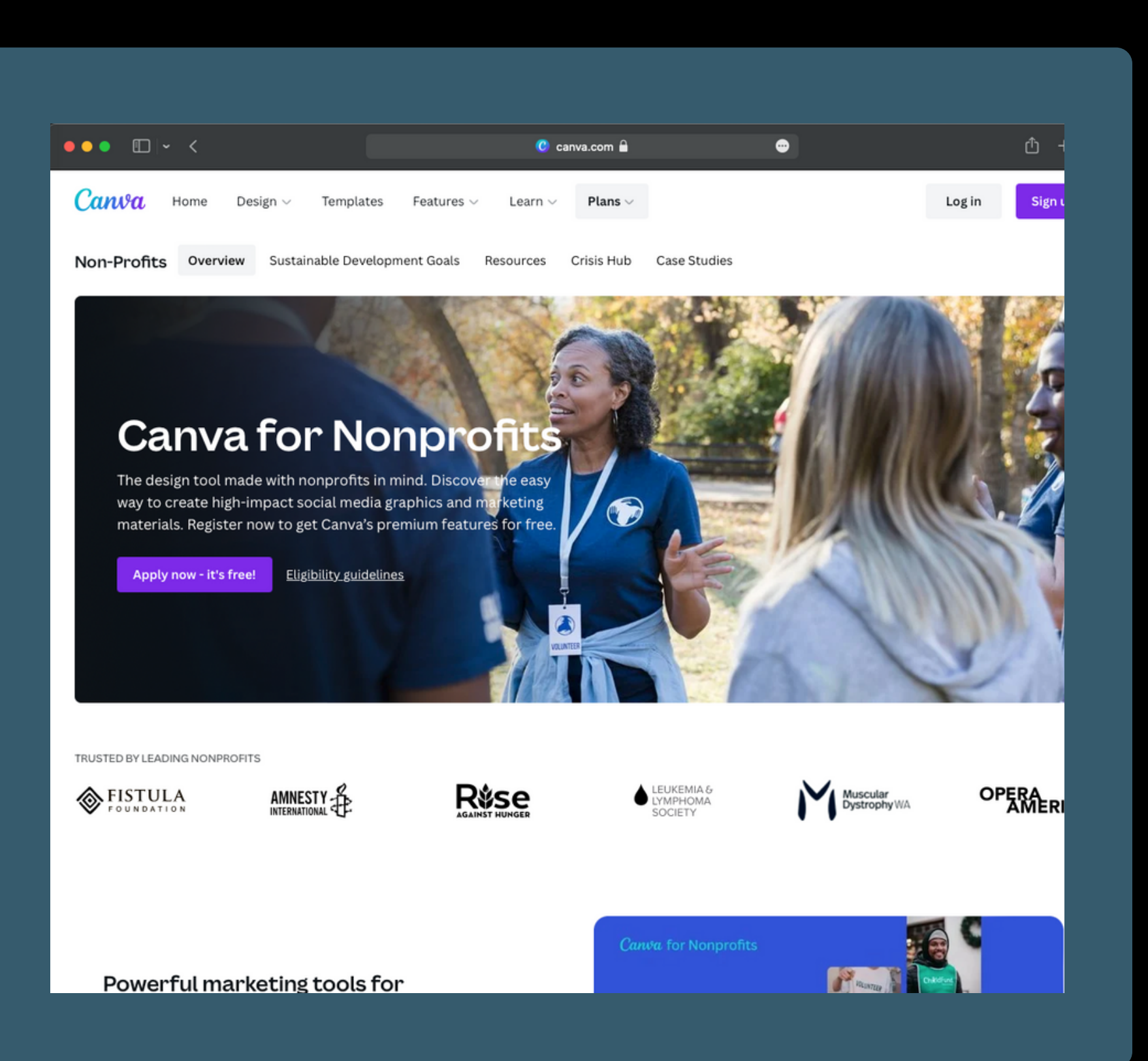

#### Canva

#### • Create an account

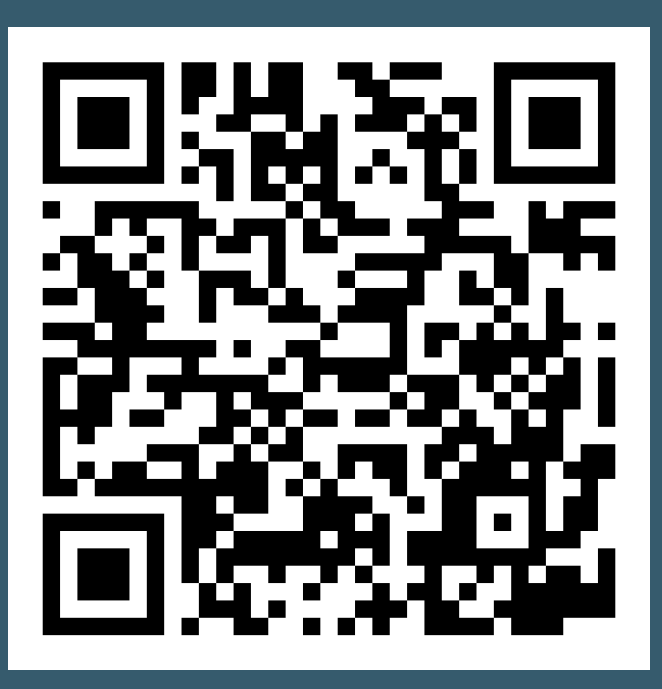

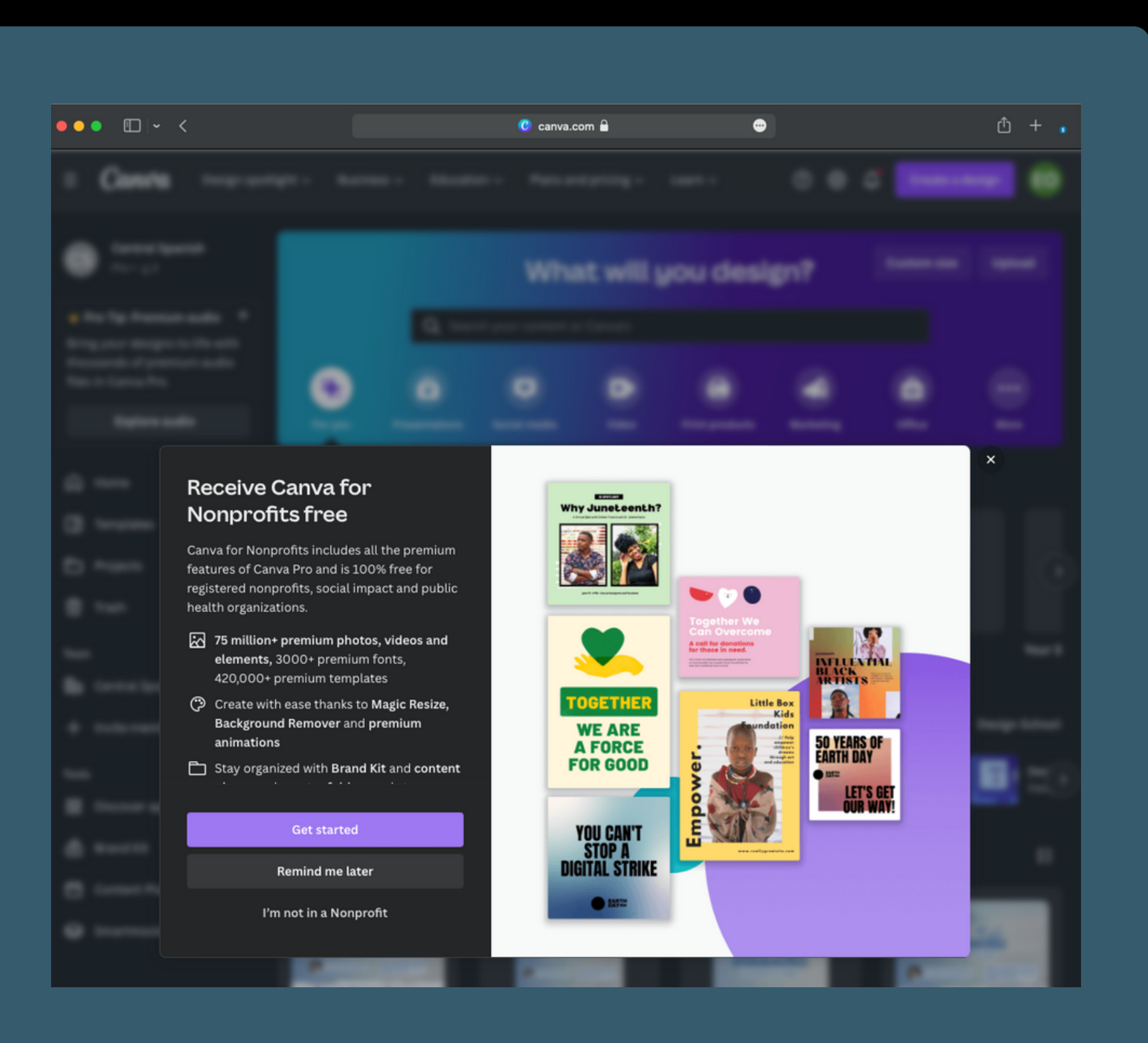

#### Canva

• Create an account

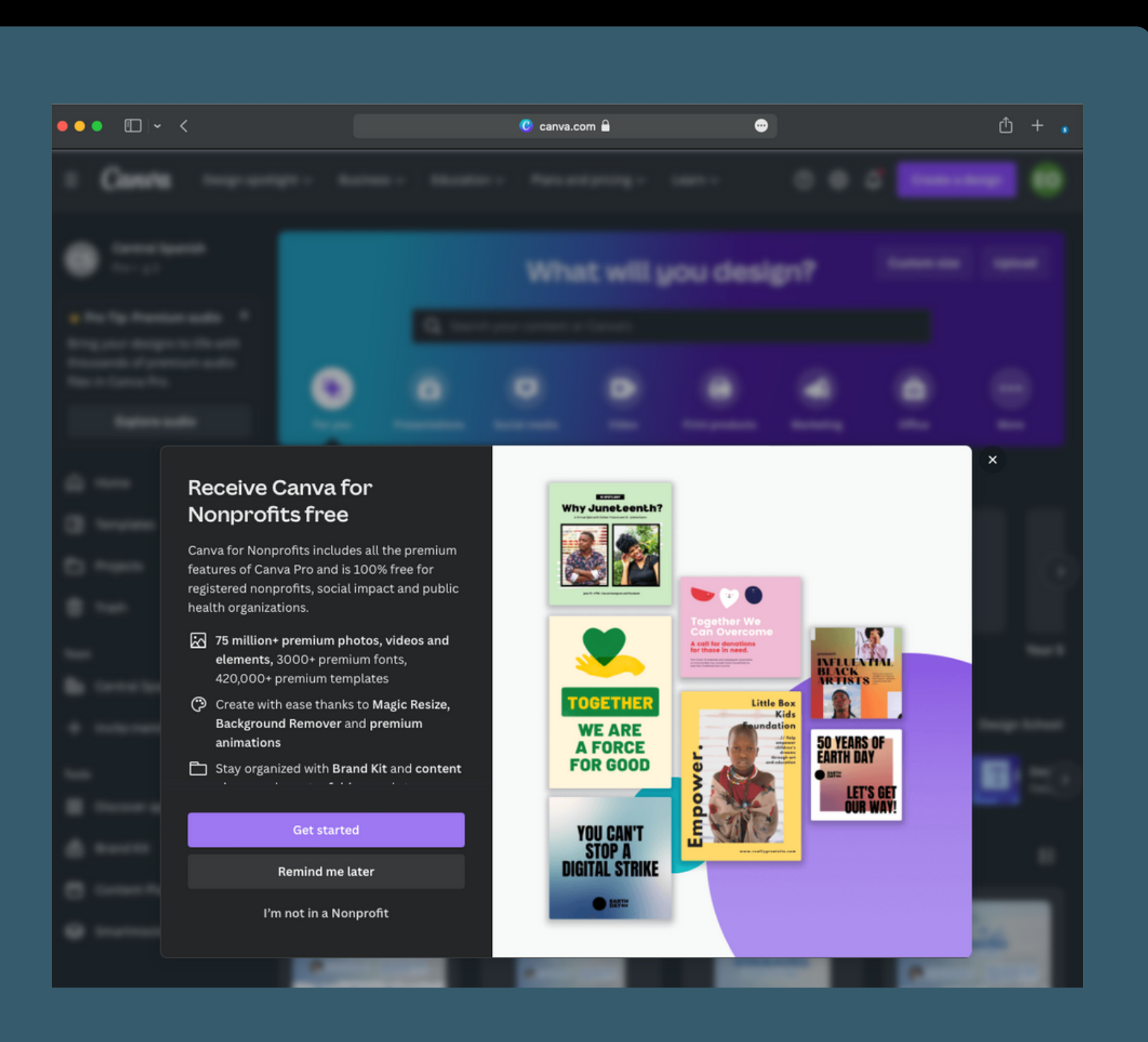

#### **Canva**

- Create an account
- Submit documentation for verification

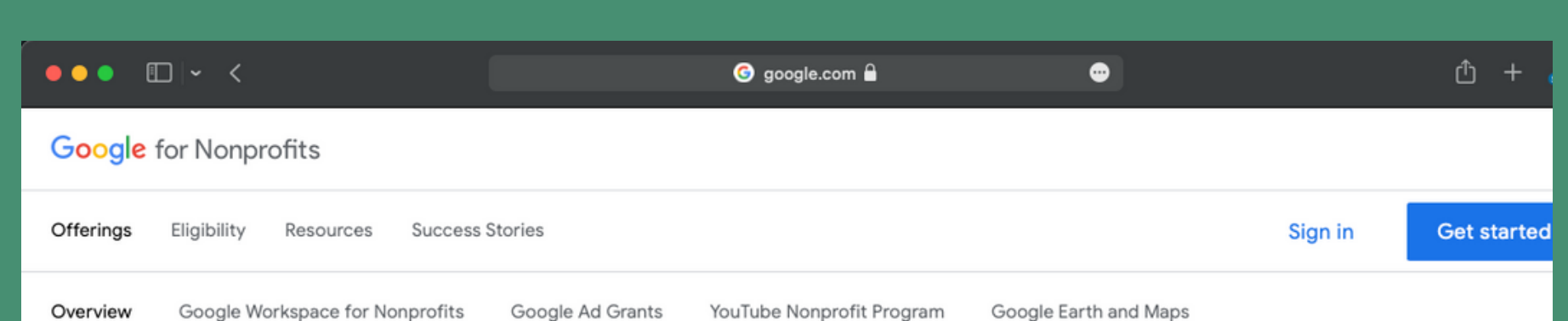

# Tackle big challenges with<br>Google's technology

# **Google**

**.** Create an account or sign in to an existing account

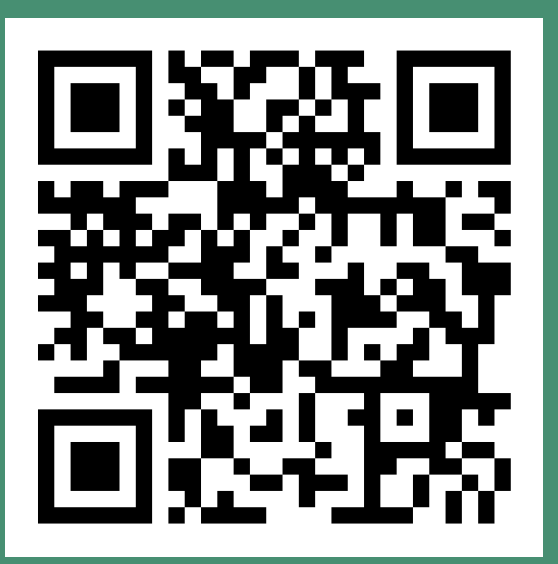

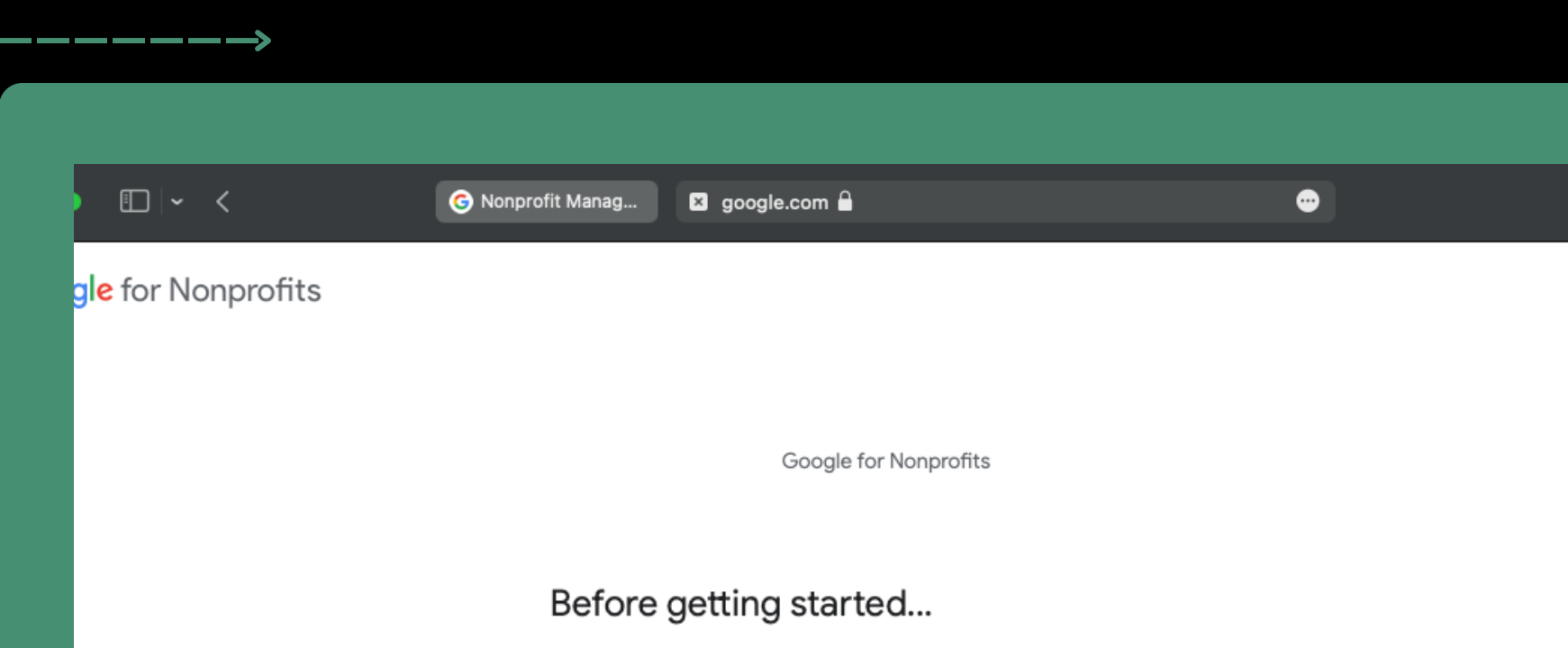

Some types of organizations are not eligible and will not be verified. Please confirm your organization is:

Û

 $\dddot{\mathbf{H}}$ 

Not a school, academic institution, or university  $\blacklozenge$ Visit Google for Education [7] instead

## **Google**

Not a hospital or healthcare organization Ω. Ineligible for Google for Nonprofits

Not a governmental entity or organization 血 Ineligible for Google for Nonprofits

Next

Create an account or sign in to an existing account

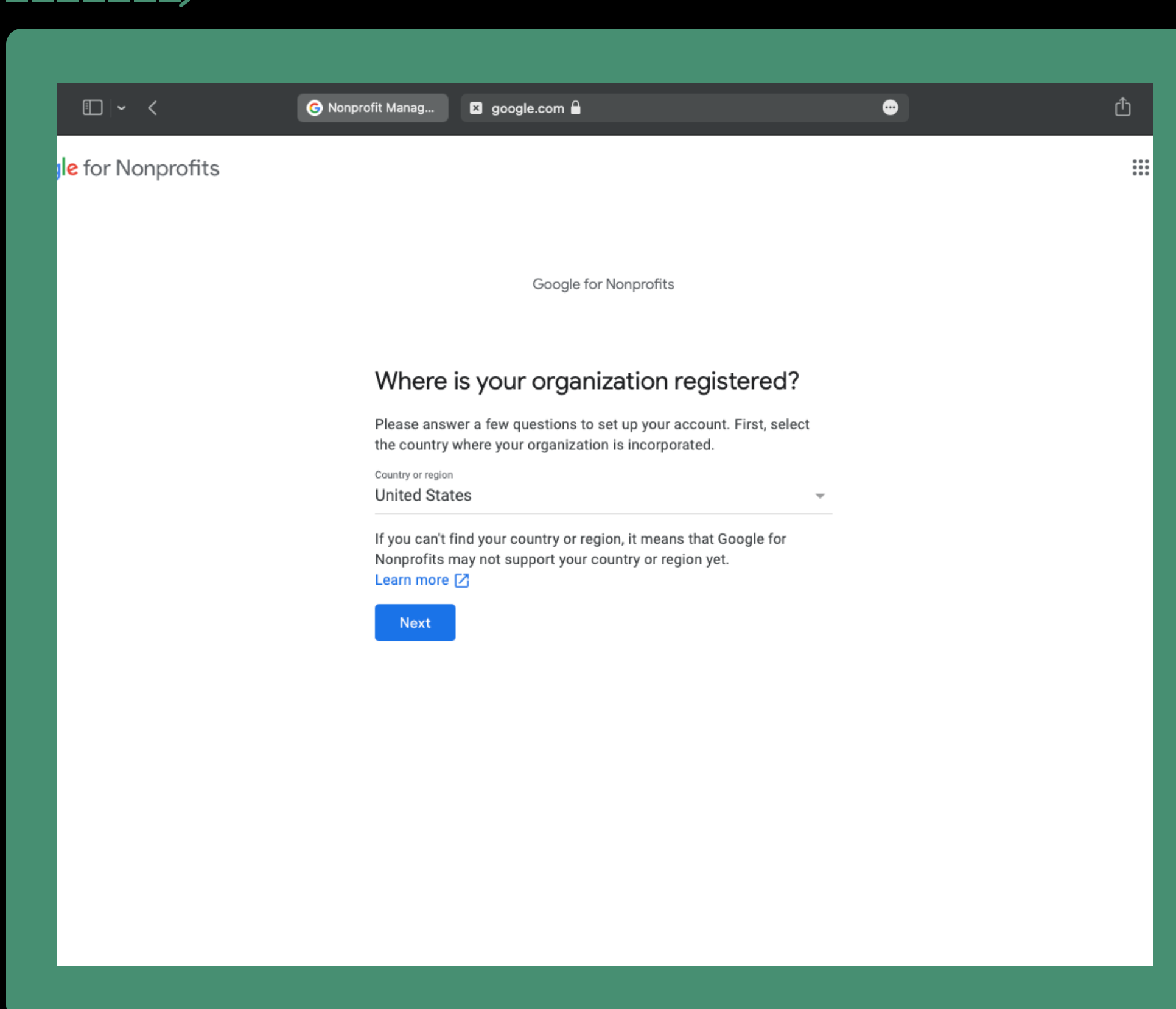

- Create an account or sign in to an existing account
- Provide information about your church

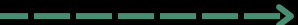

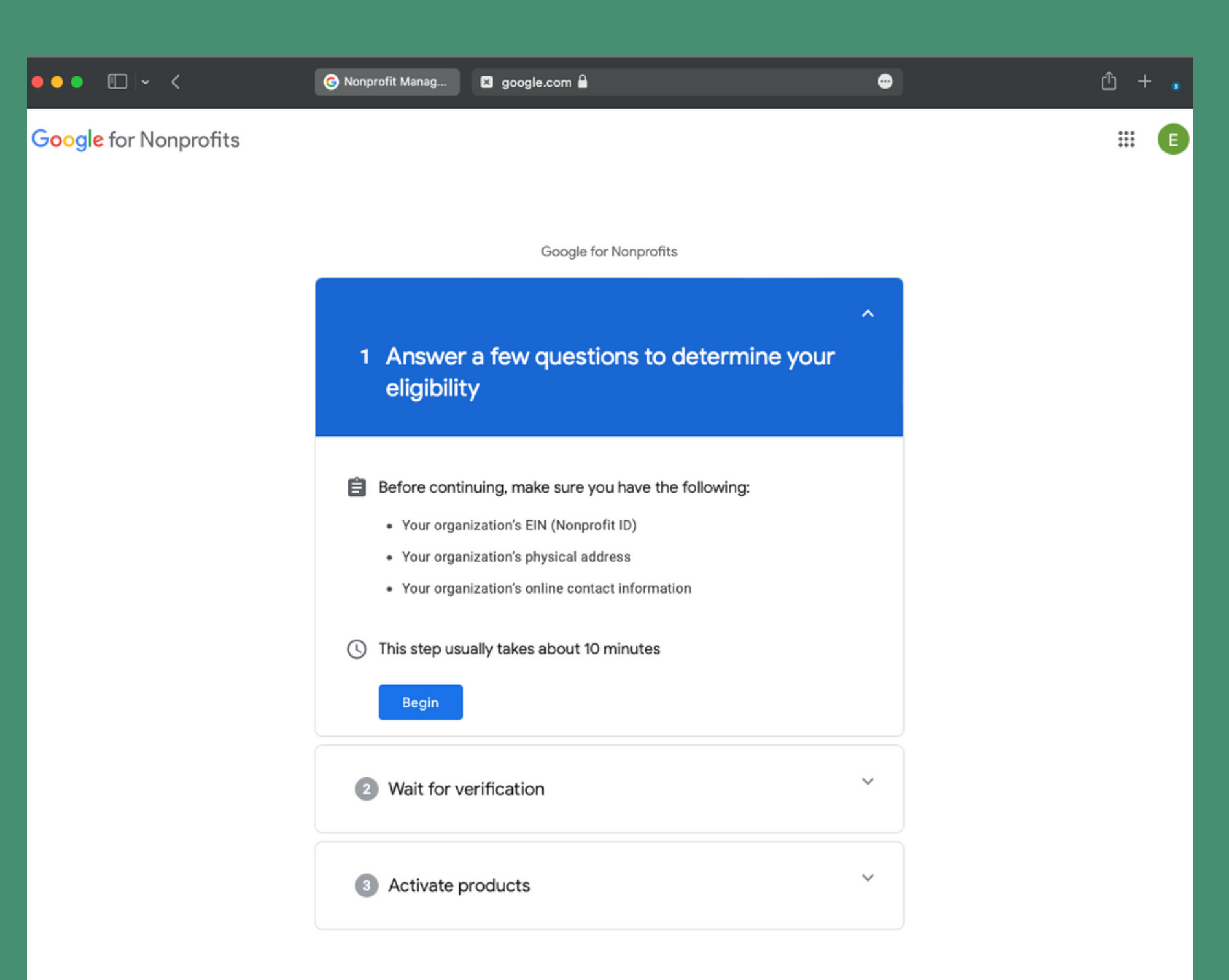

- Create an account or sign in to an existing account
- Provide information about your church

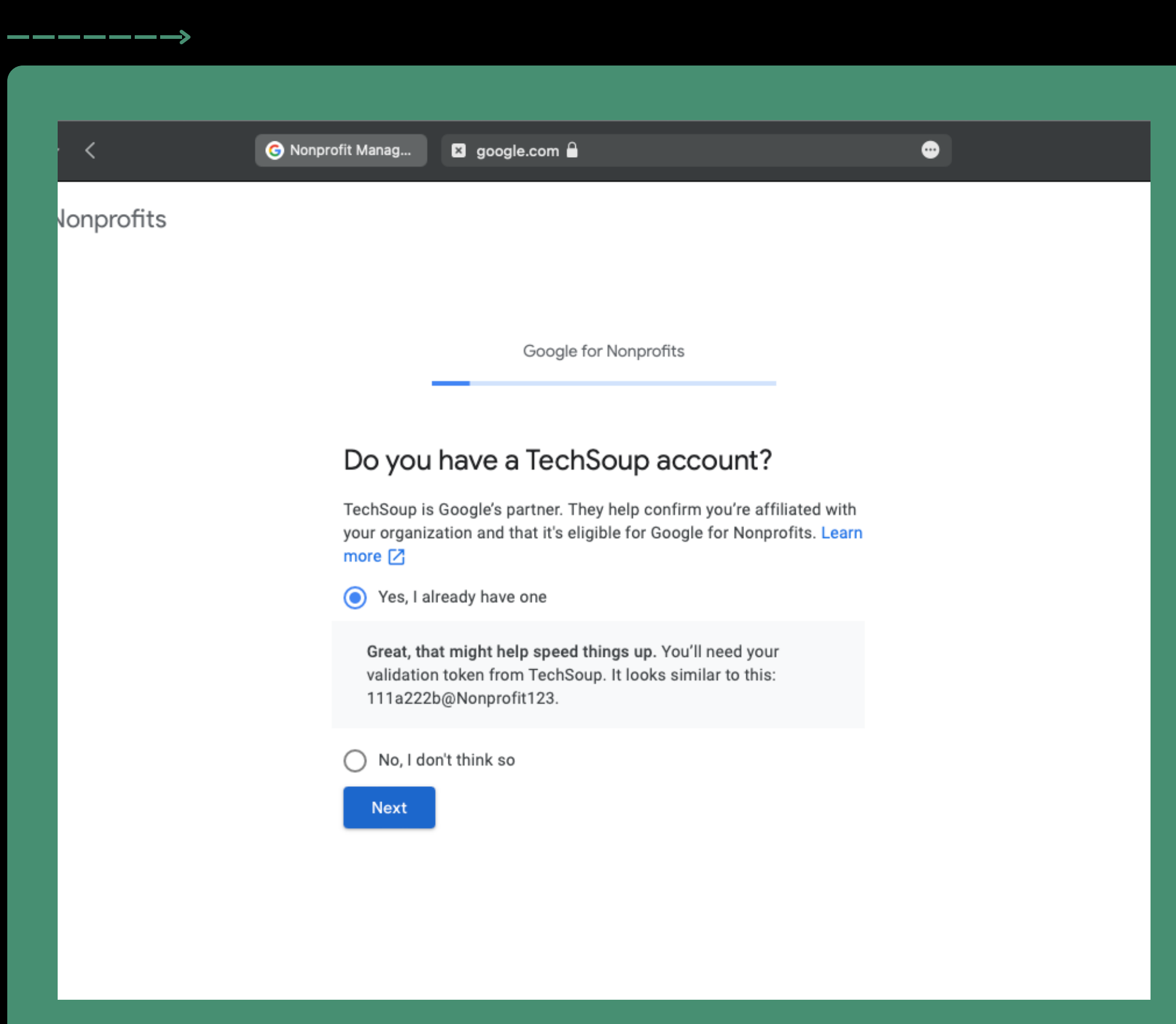

- Create an account or sign in to an existing account
- Provide information about your church
- Make sure you have a TechSoup account

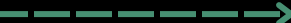

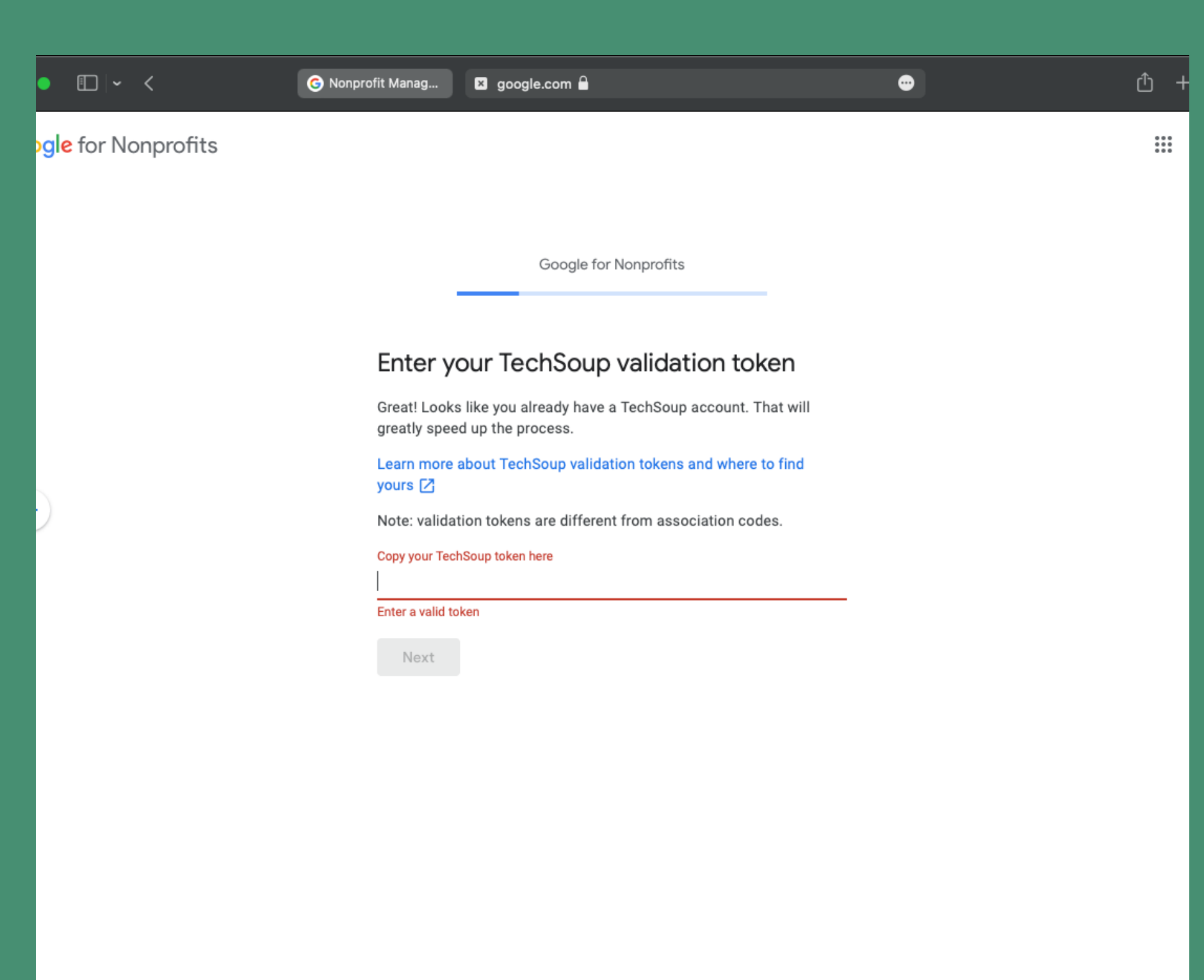

- Create an account or sign in to an existing account
- Provide information about your church
- Make sure you have a TechSoup account
- Get validation token from TechSoup

• Register your organization

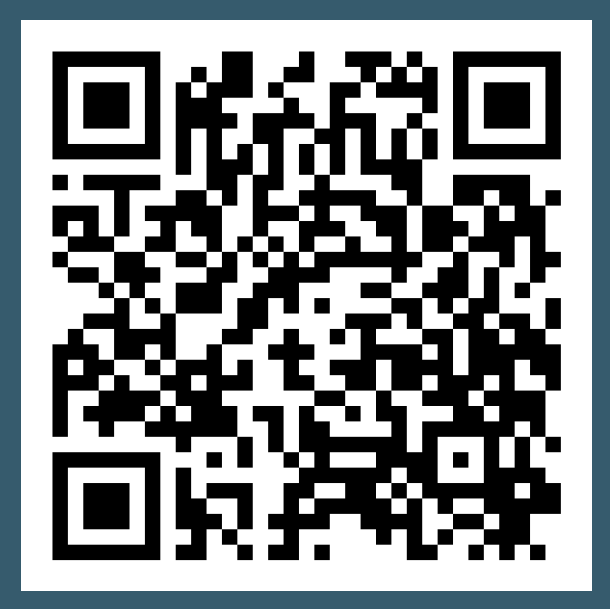

organizations

.<br>Ipower your organization with<br>crosoft tools and services

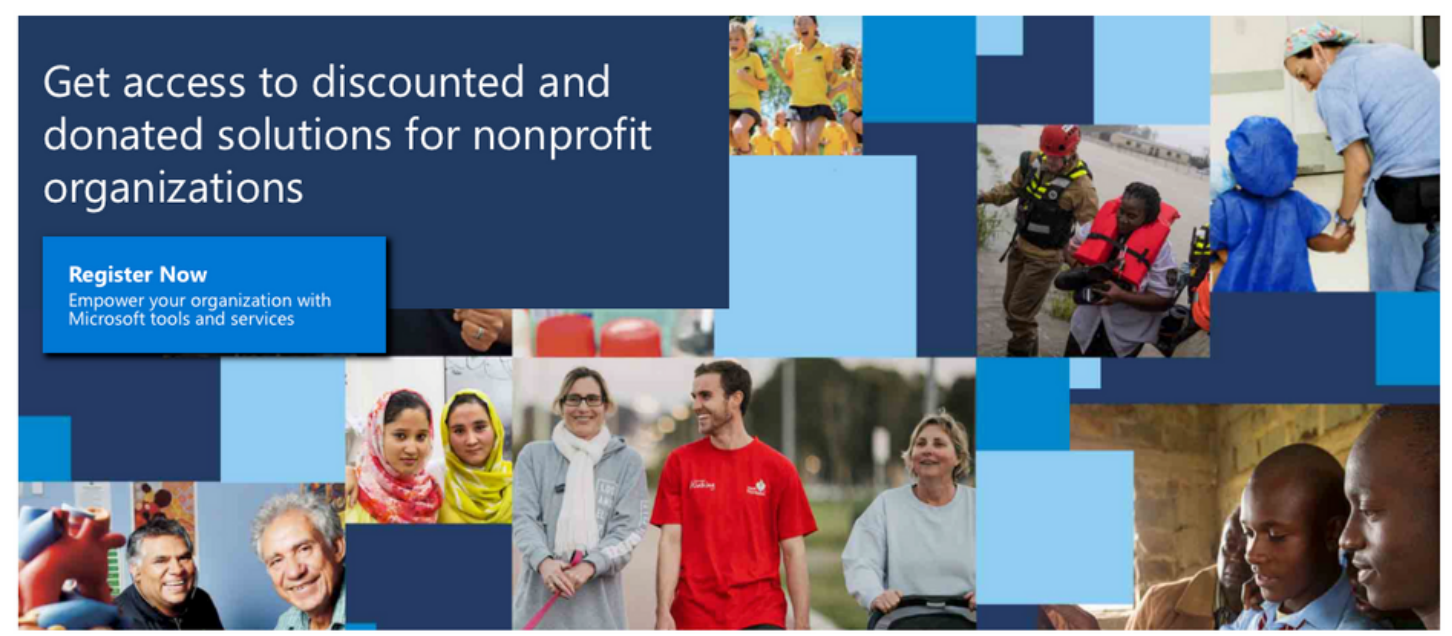

To access Microsoft's nonprofit offers, please register and confirm your organization's eligibility. We offer step-by-step instructions to make this process as easy as possible.

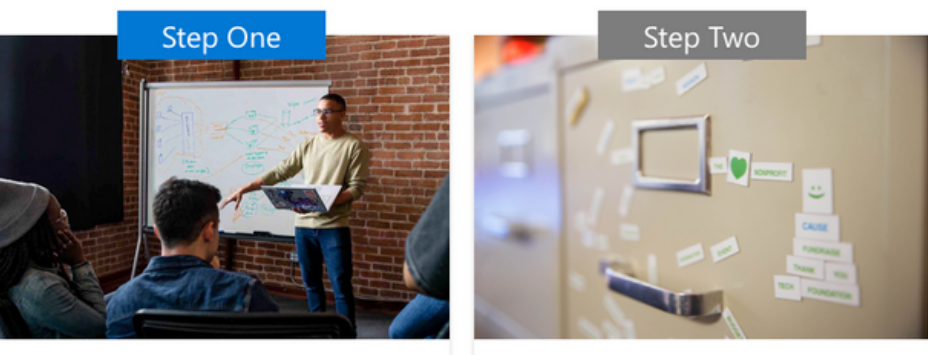

First learn about the registration and eligibility process and how to get nonprofit offers from

Microsoft | Nonprofits

Already registered as a nonprofit?

 $\rightarrow$  Sign in

Microsoft will evaluate your potential eligibility. Registration review may take up to 7 days. You

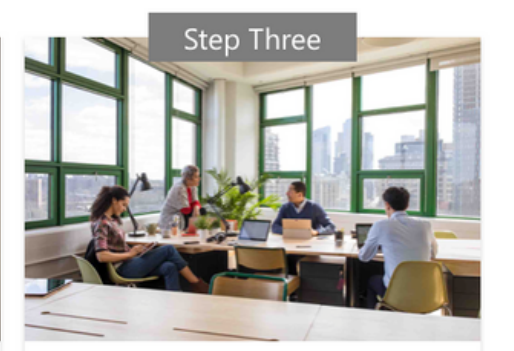

Once your registration is approved, you can access the Nonprofit Hub to take advantage of

• Register your organization

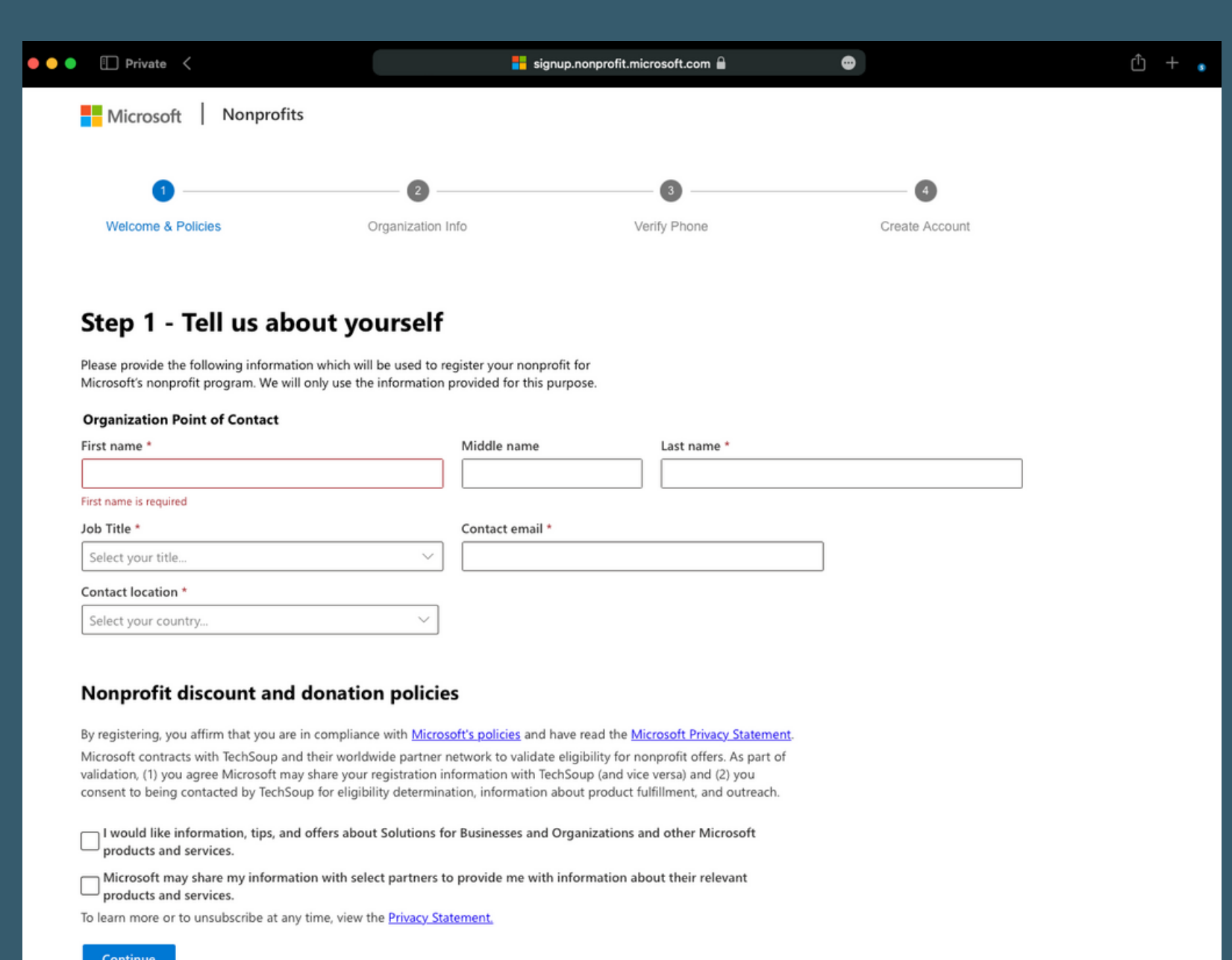

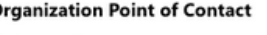

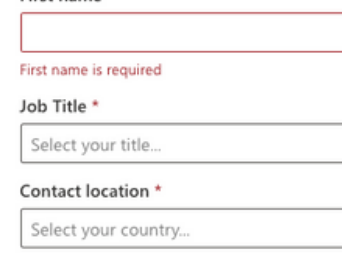

Register your organization

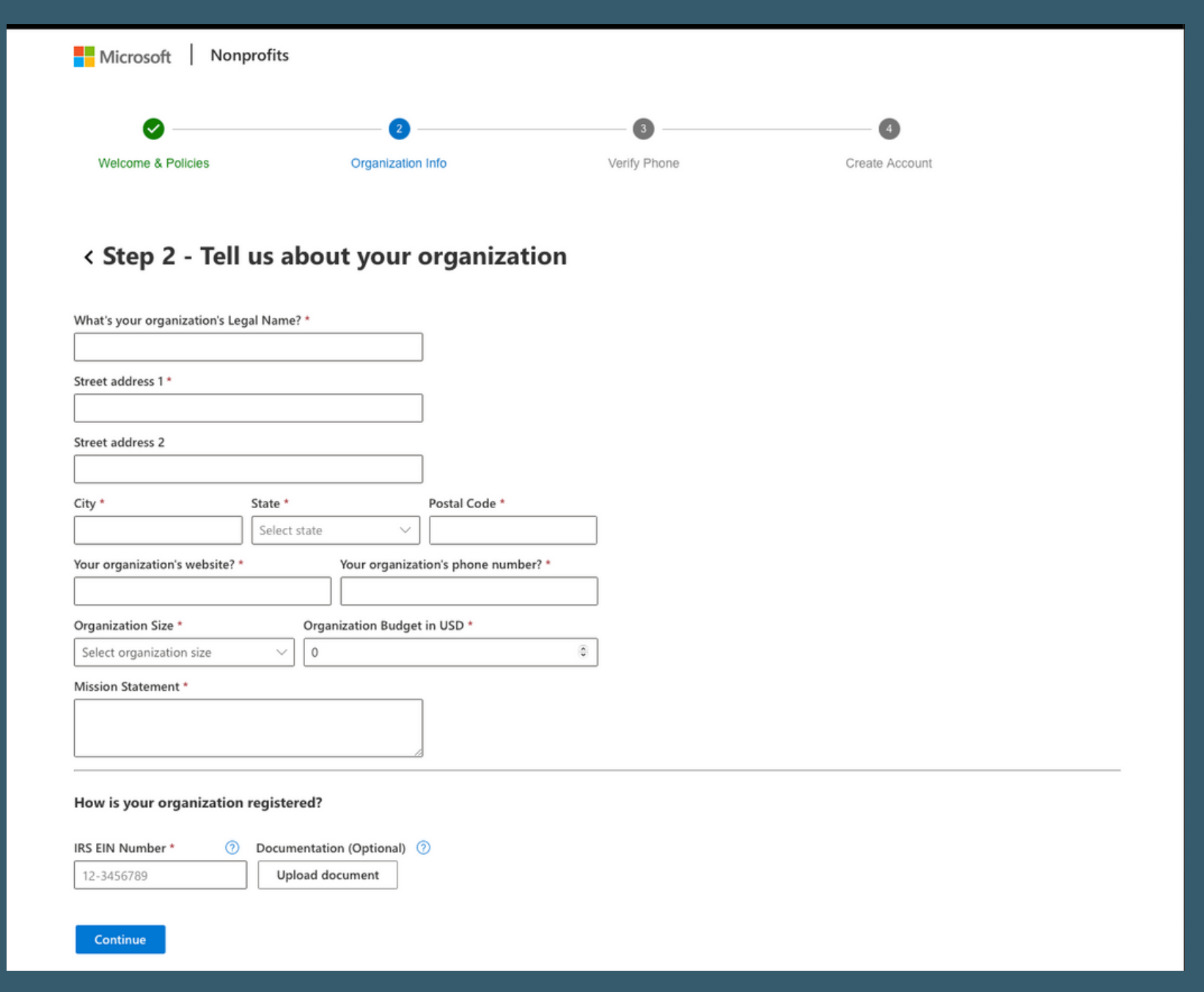

- Register your organization
- Upload the documentation

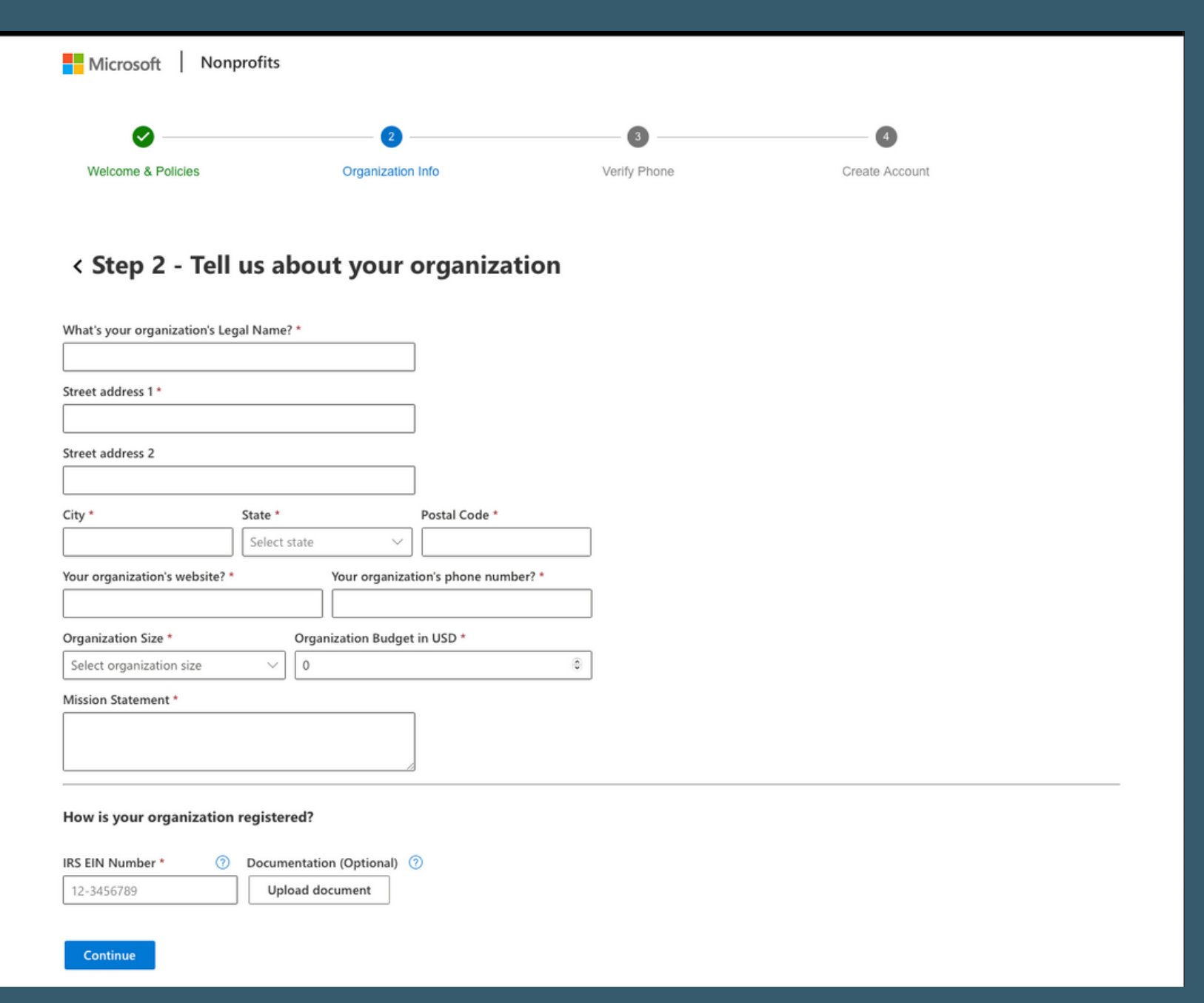

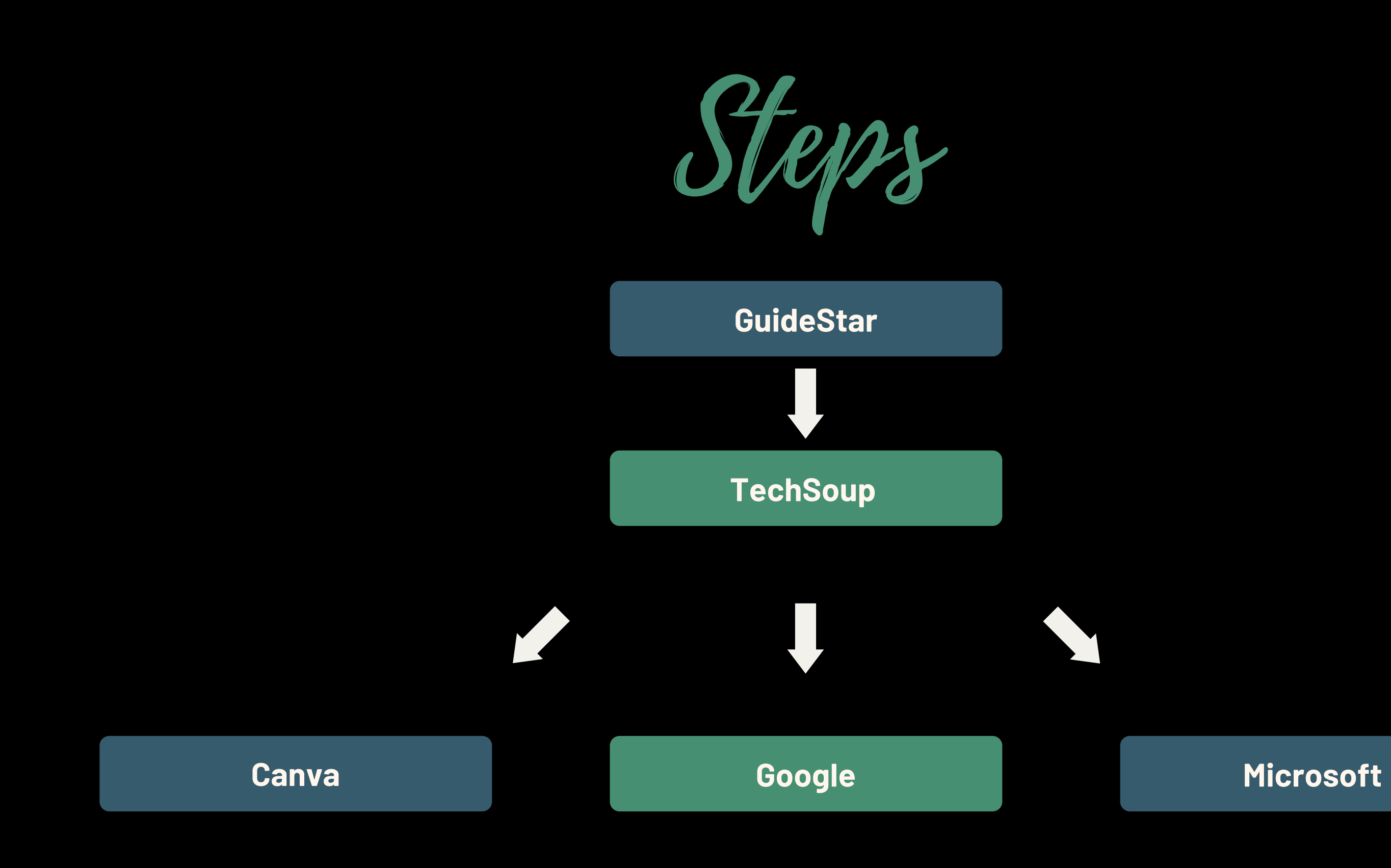